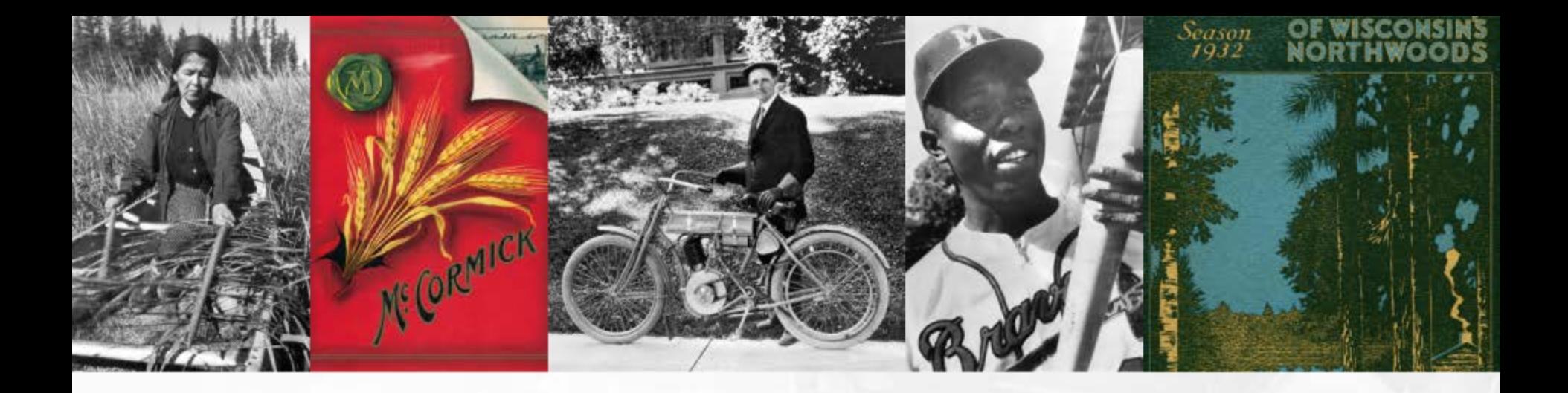

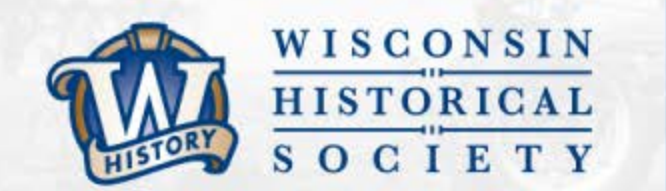

# **Tools to Manage Digital Content**

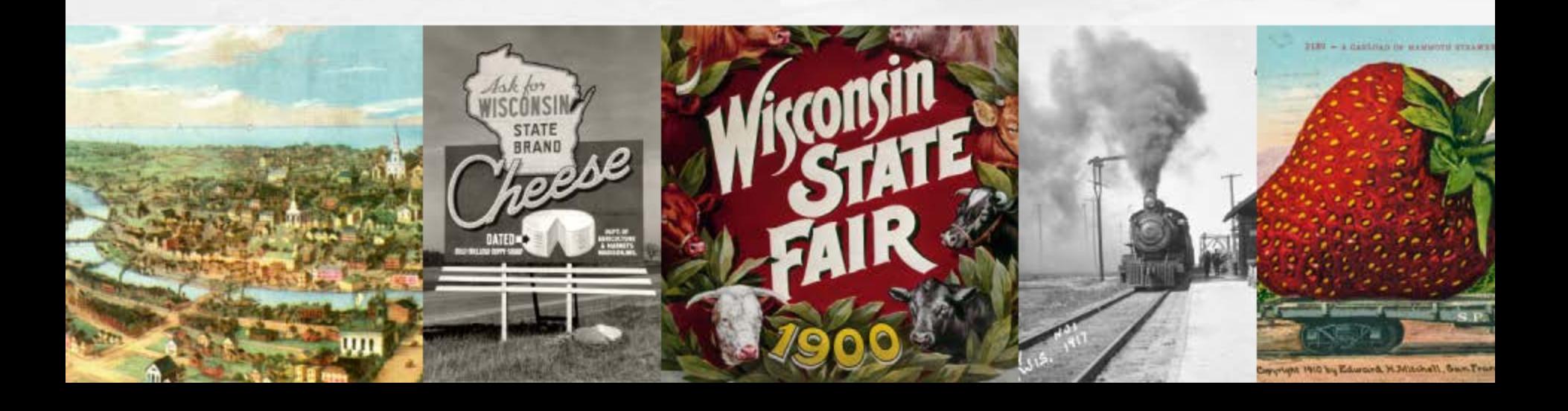

# **Agenda**

- **Overview**
- **Managing your E-Records**
- **Tools you can use**
- **WHS website resources**
- **Checksums**
- **Inventories**
- **Digitization project management**

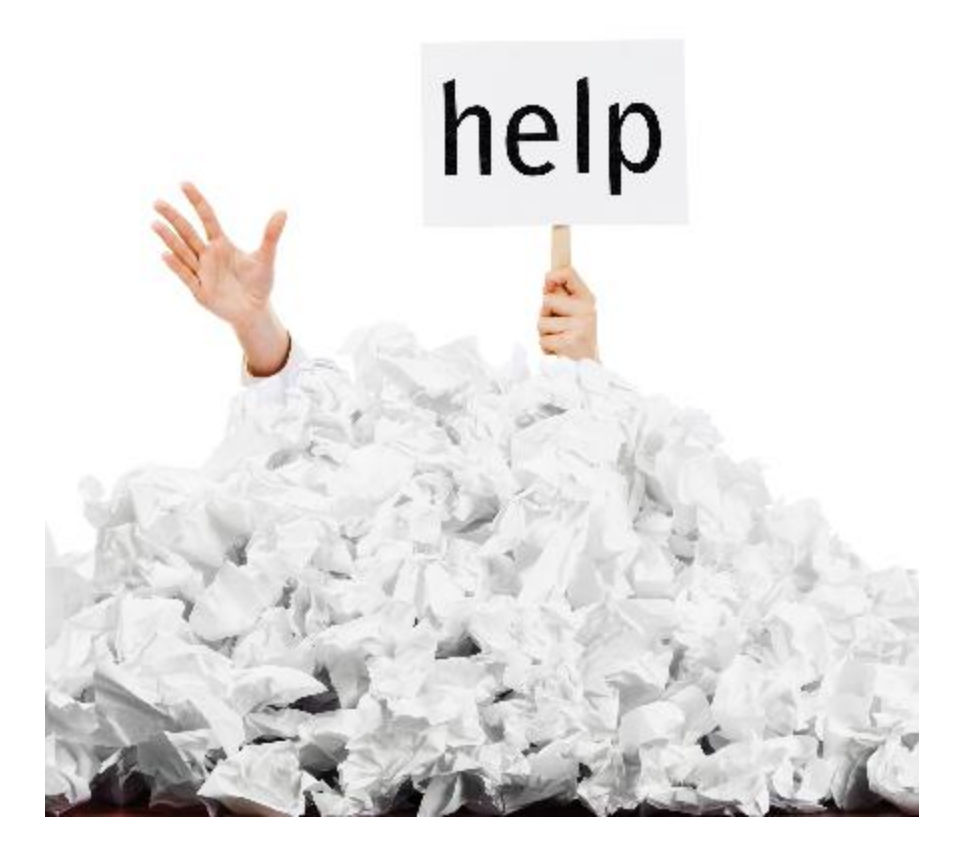

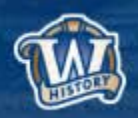

# **What is Digital Content?**

- **Digital content is any content that is published or distributed in a digital form, including text, data, sound recordings, photographs and images, motion pictures, and software.**
	- Digital materials created from analogue sources
	- Born-digital content
- **Digital materials you currently have or create – or expect to have – that you want to preserve.**

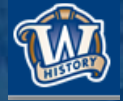

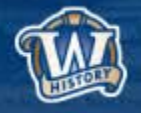

# **Digital Reality in 2017**

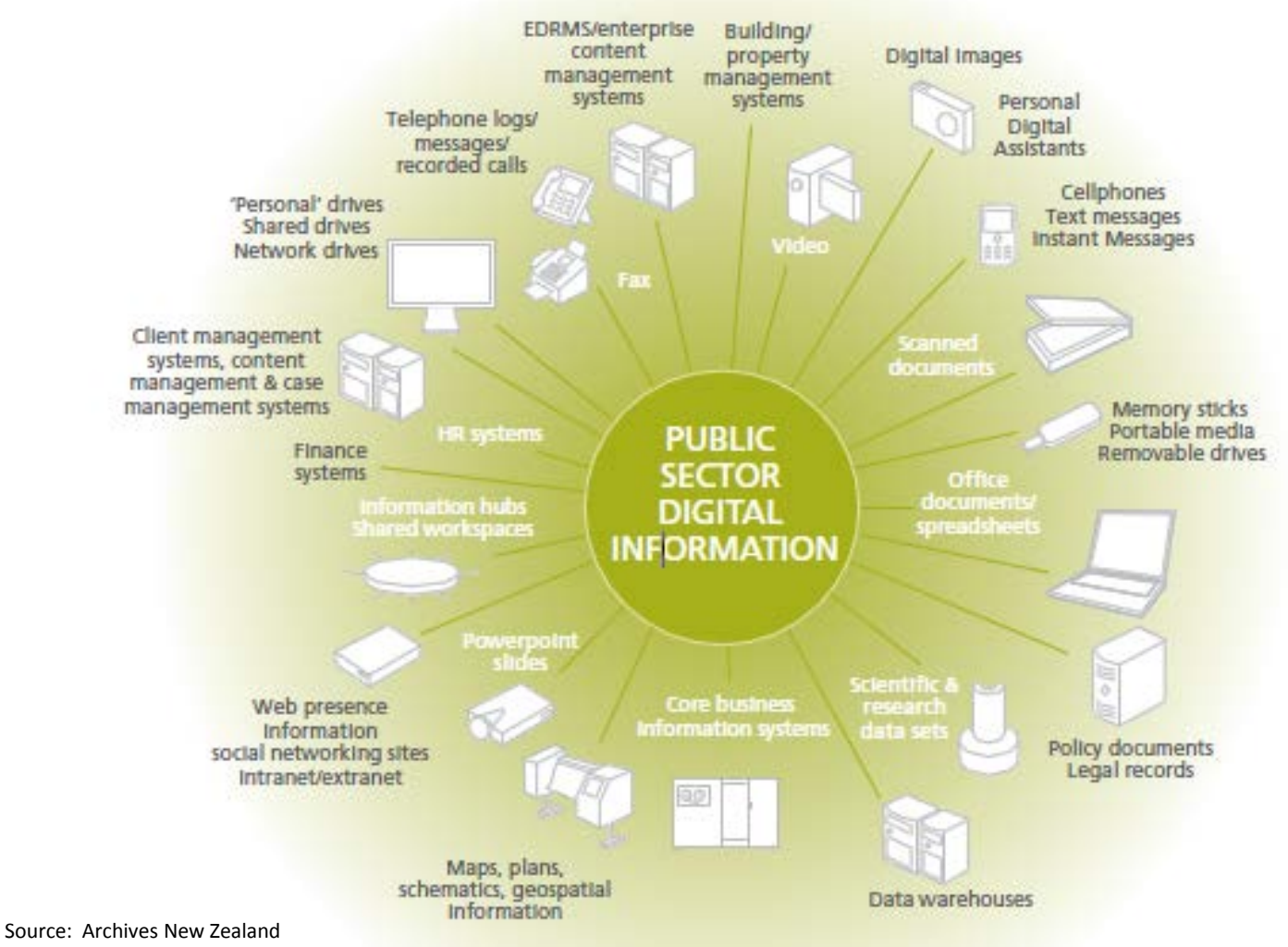

*Digital Continuity Action Plan*

**WILL** 

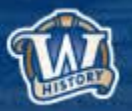

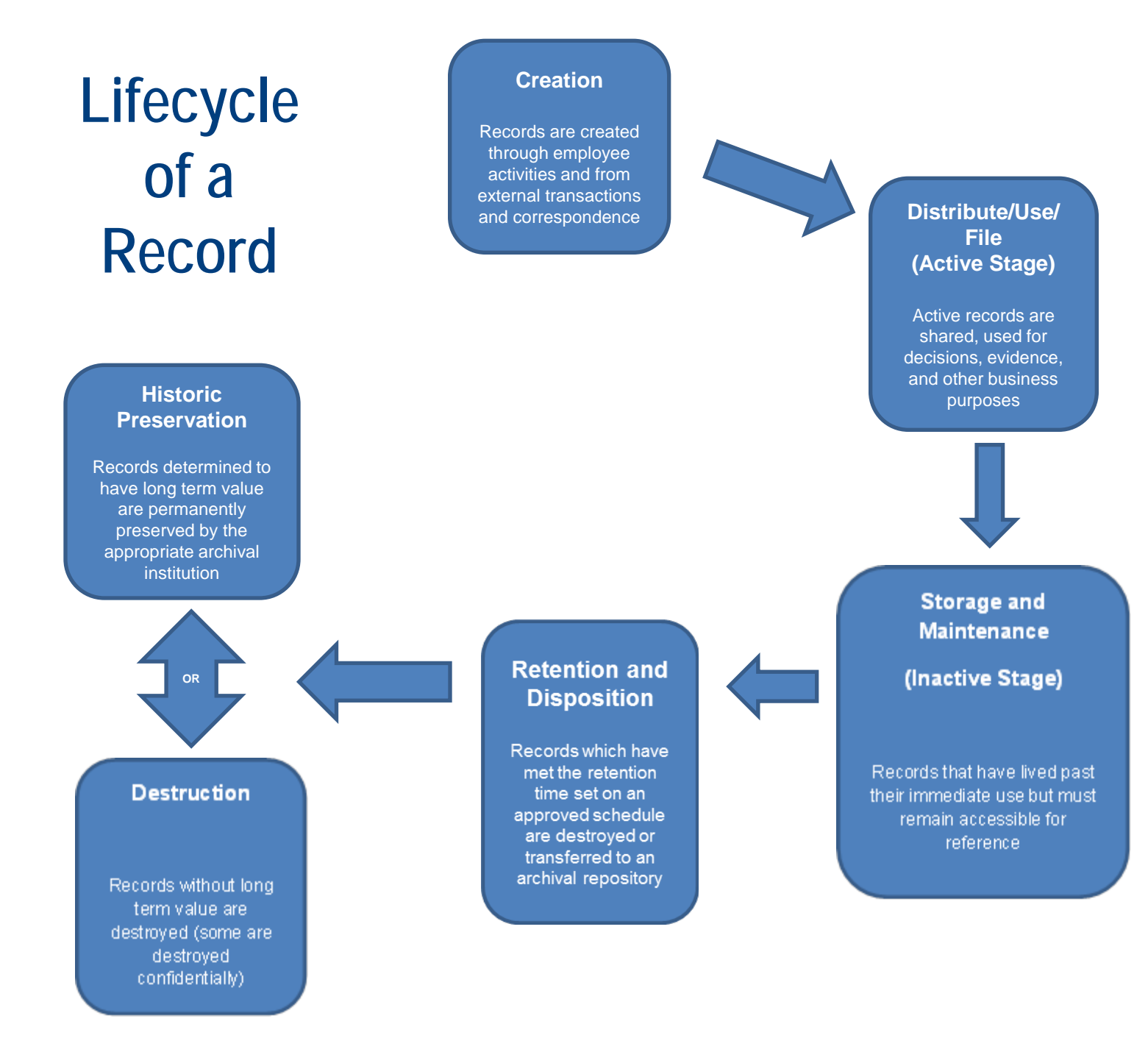

# **Managing Your Records**

**Establish for your organization:**

•**How you manage & organize files**

- Share Drives
- Personal Drives
- CMS / Sharepoint / etc
- •**File naming standards**

•**Organize photo collections**

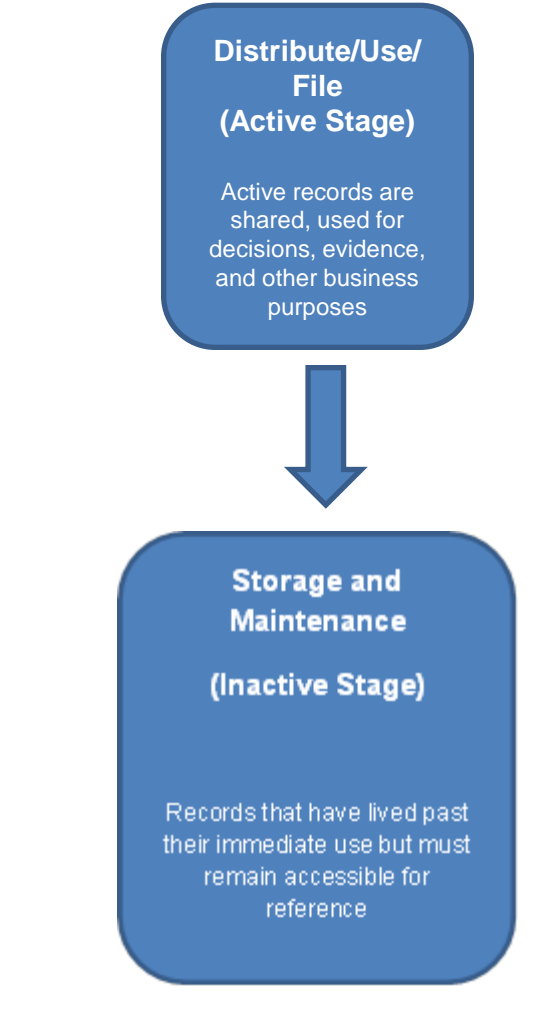

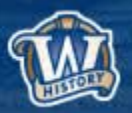

# **File Naming**

- **Why is this important?** 
	- To prevent accidental overwriting
	- To help you find it again

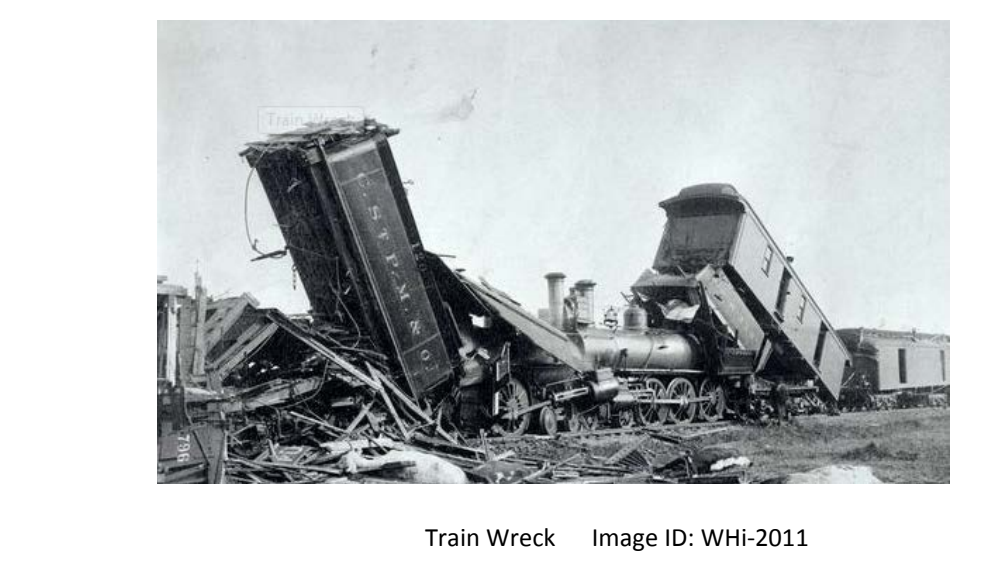

7

• **Don't use special characters in your file/folder titles**   $({}^{\wedge n}$  <> $|?$ \ / : @'\* &) *……. Just because you CAN doesn't mean you SHOULD*

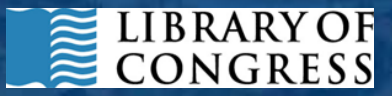

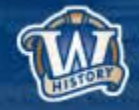

# **File Naming**

- **Keep folder / document titles short and descriptive**
- **Date your documents consistently**
	- *yyyymmdd\_brieftitle.xxx*
- **Clearly label drafts and revisions**

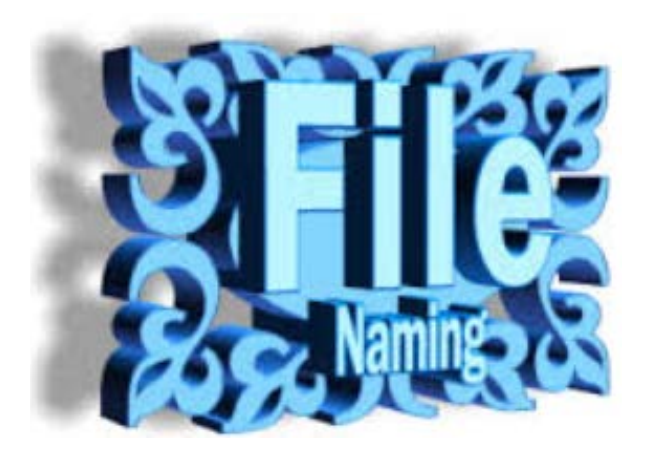

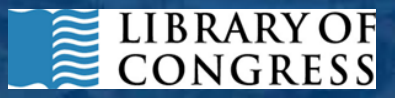

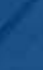

8

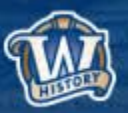

# **File Management**

- **Store similar digital items together** – Co-locate in a central location
- **Don't bury items in multiple levels**
- **Get rid of easy-to-purge items**
	- Rescued or recovered documents
	- Empty file folders
	- $-$  ~.tmp files

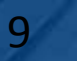

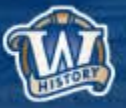

# **File Management**

### • **Make decisions about what NOT to keep**

- File backups/copies/drafts
- Supplementary files that provide no additional long-term value
- Corrupted files
- Certain file formats
- **Leave breadcrumbs**

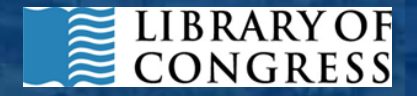

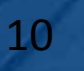

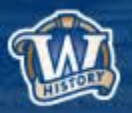

# **Document Those Decisions**

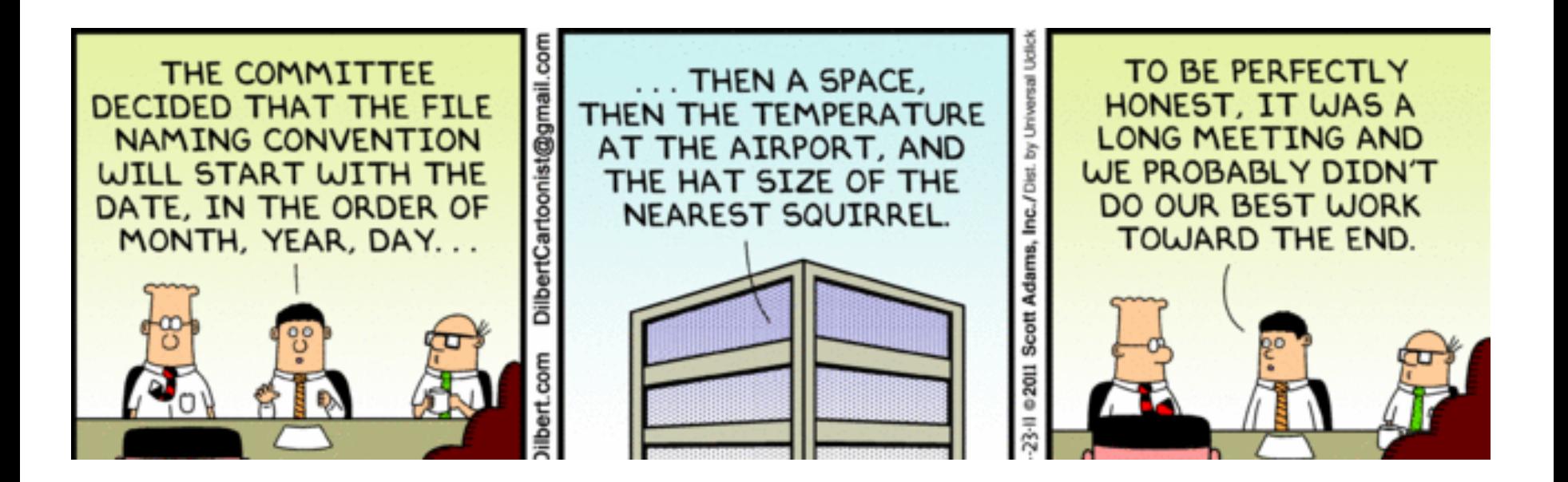

### **Create documents standardizing:**

- File naming conventions
- Folder organization
- Acceptable formats

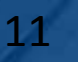

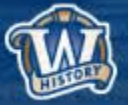

# **Tools to Help Manage Files**

- **Remove empty directories**
- **Remove duplicates**
- **Review photo collections**
- **Rename files**

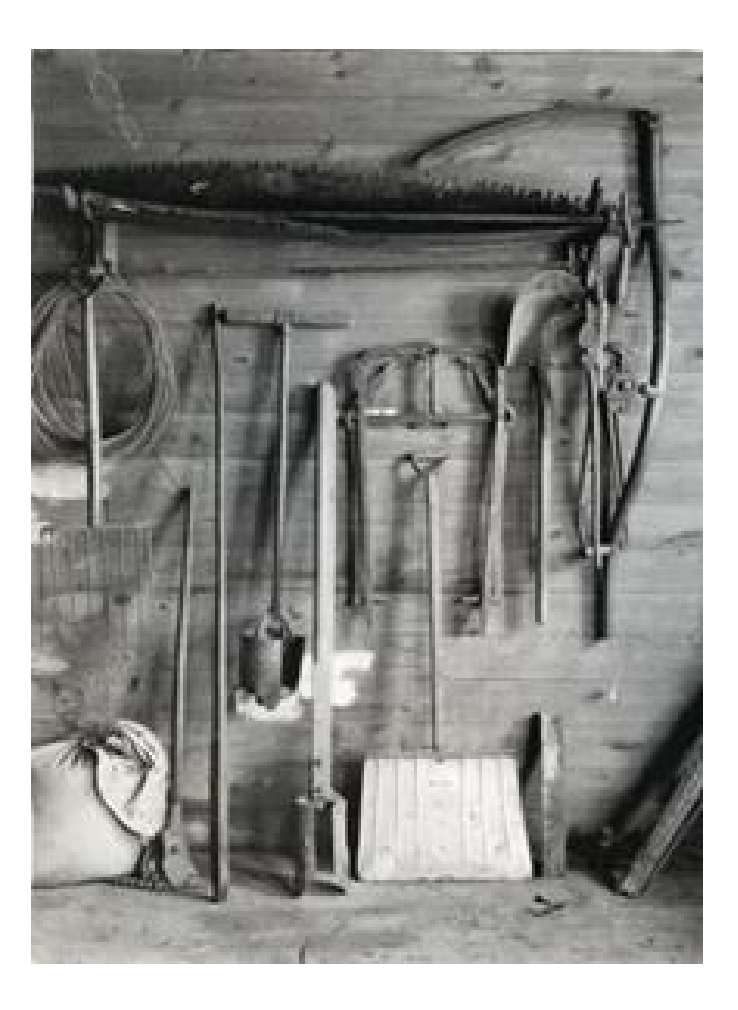

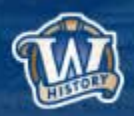

# **Remove Empty Directories**

**The application searches and deletes empty directories recursively below a given start folder and shows the result in a well arranged tree**

https://sourceforge.net/projects/rem-empty-dir/?source=directory

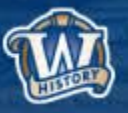

# **Remove Duplicate Files**

- **Auslogics Duplicate File Finder** http://www.auslogics.com/en/software/duplicate-file-finder/
- **Similar Images** http://similarimages.en.softonic.com/
- **VisiPics** http://www.visipics.info/index.php?title=Main\_Page

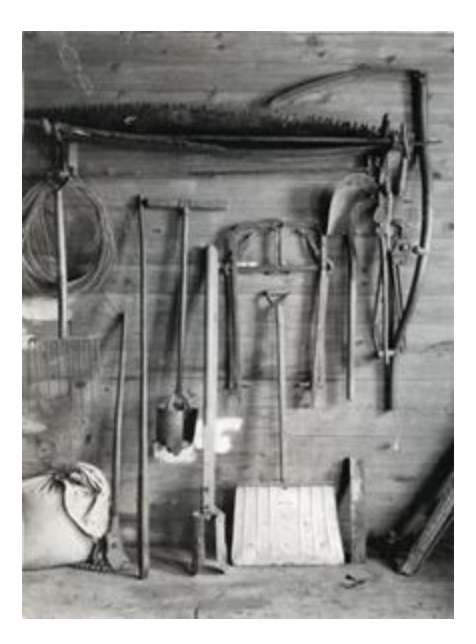

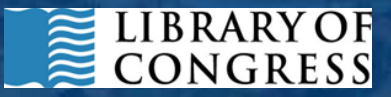

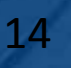

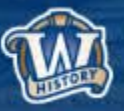

### **Similar Images**

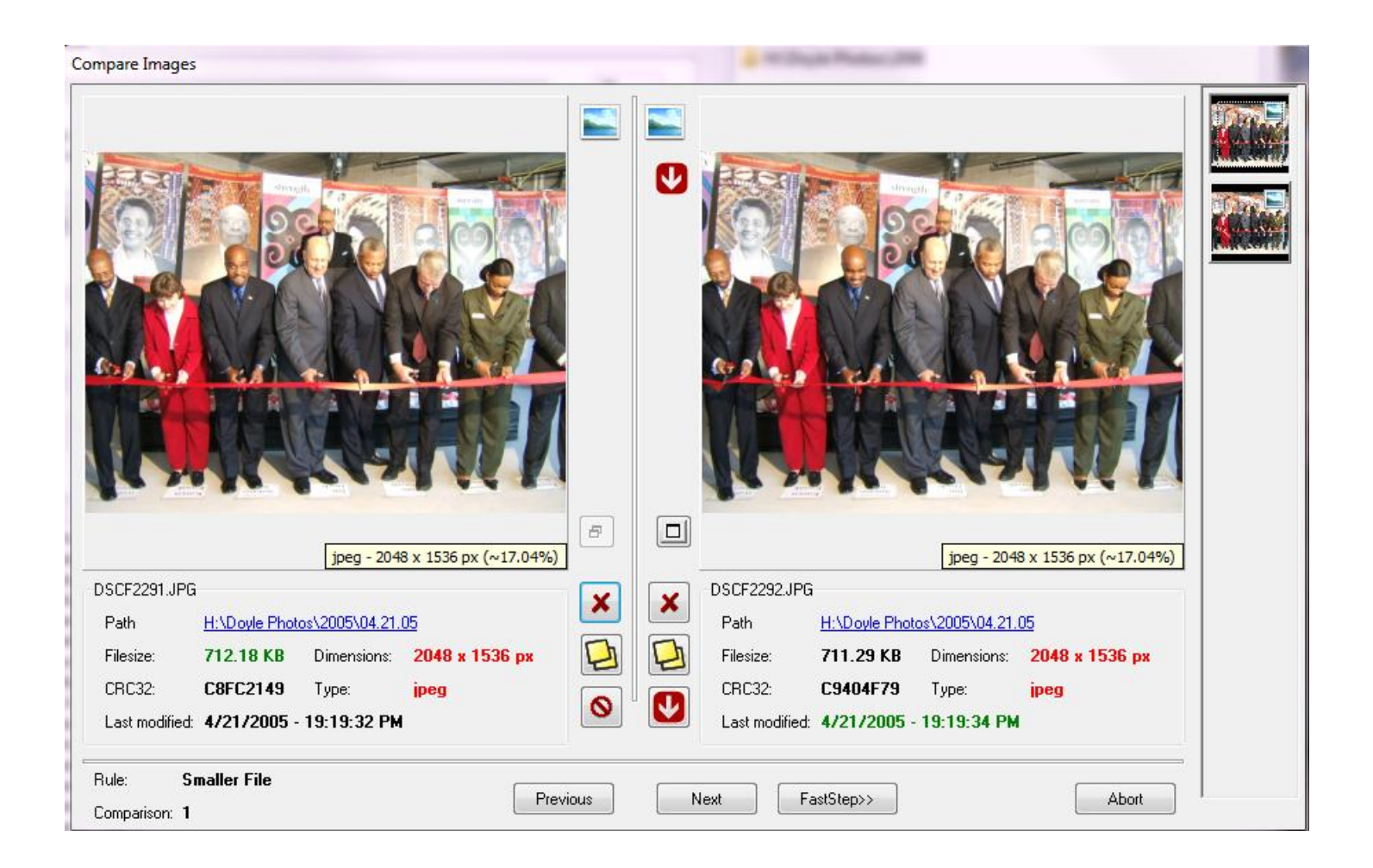

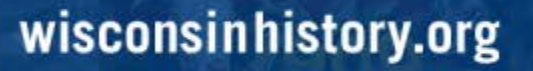

**TEXT** 

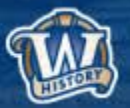

# **Visipics**

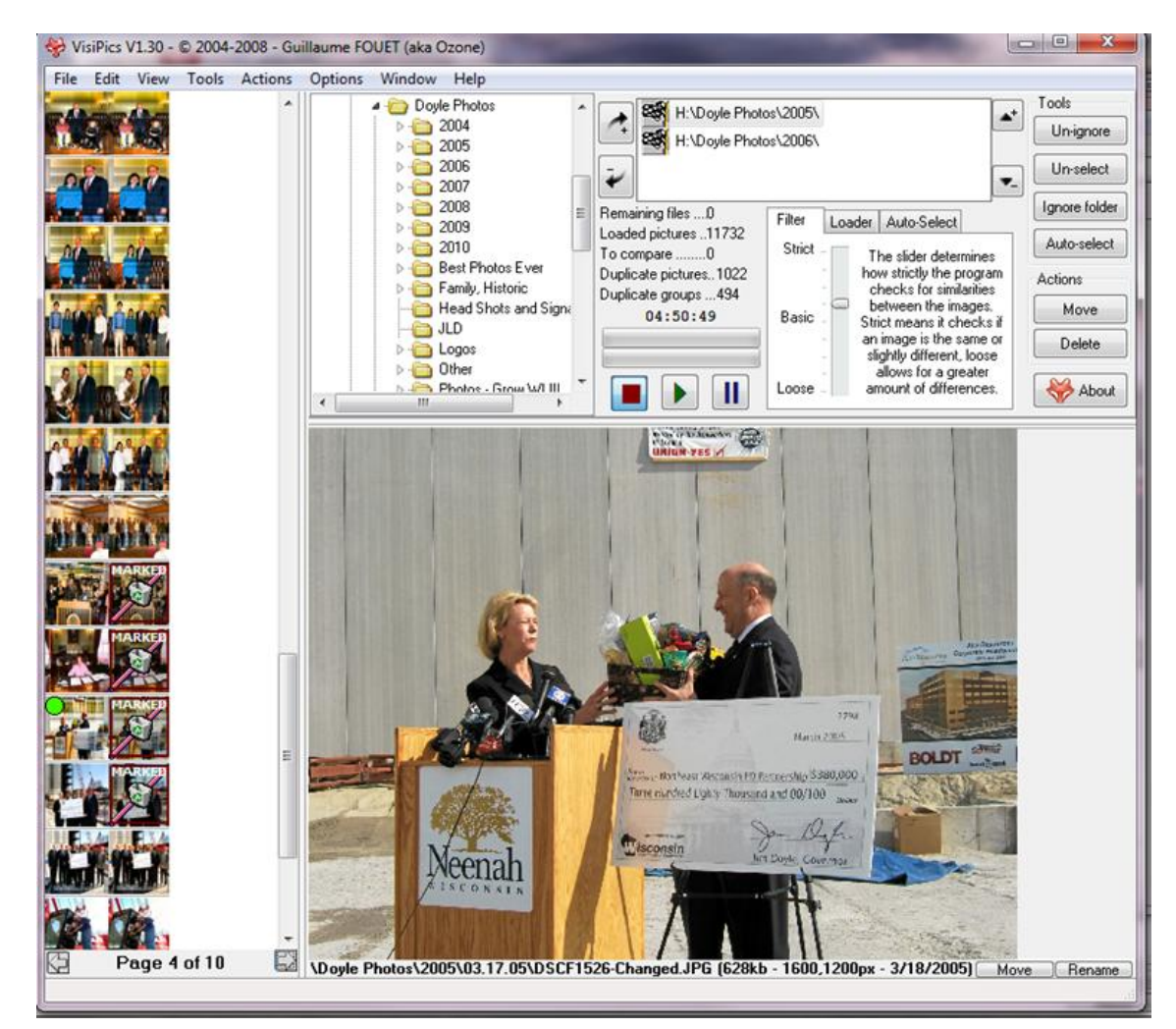

#### wisconsinhistory.org

 $\overline{u}$ 

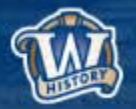

# **Image Viewer**

**IrfanView http://www.irfanview.com/**

> Tool with many different capabilities for image manipulation/editing

For photos, we can easily view an entire folder's worth of images at one time

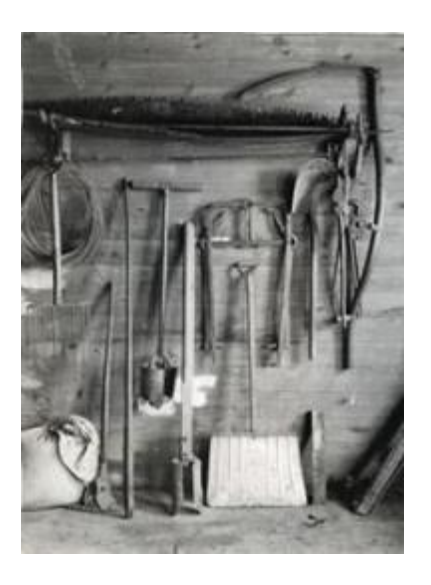

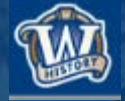

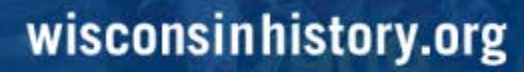

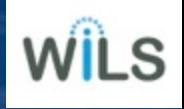

### **Irfanview**

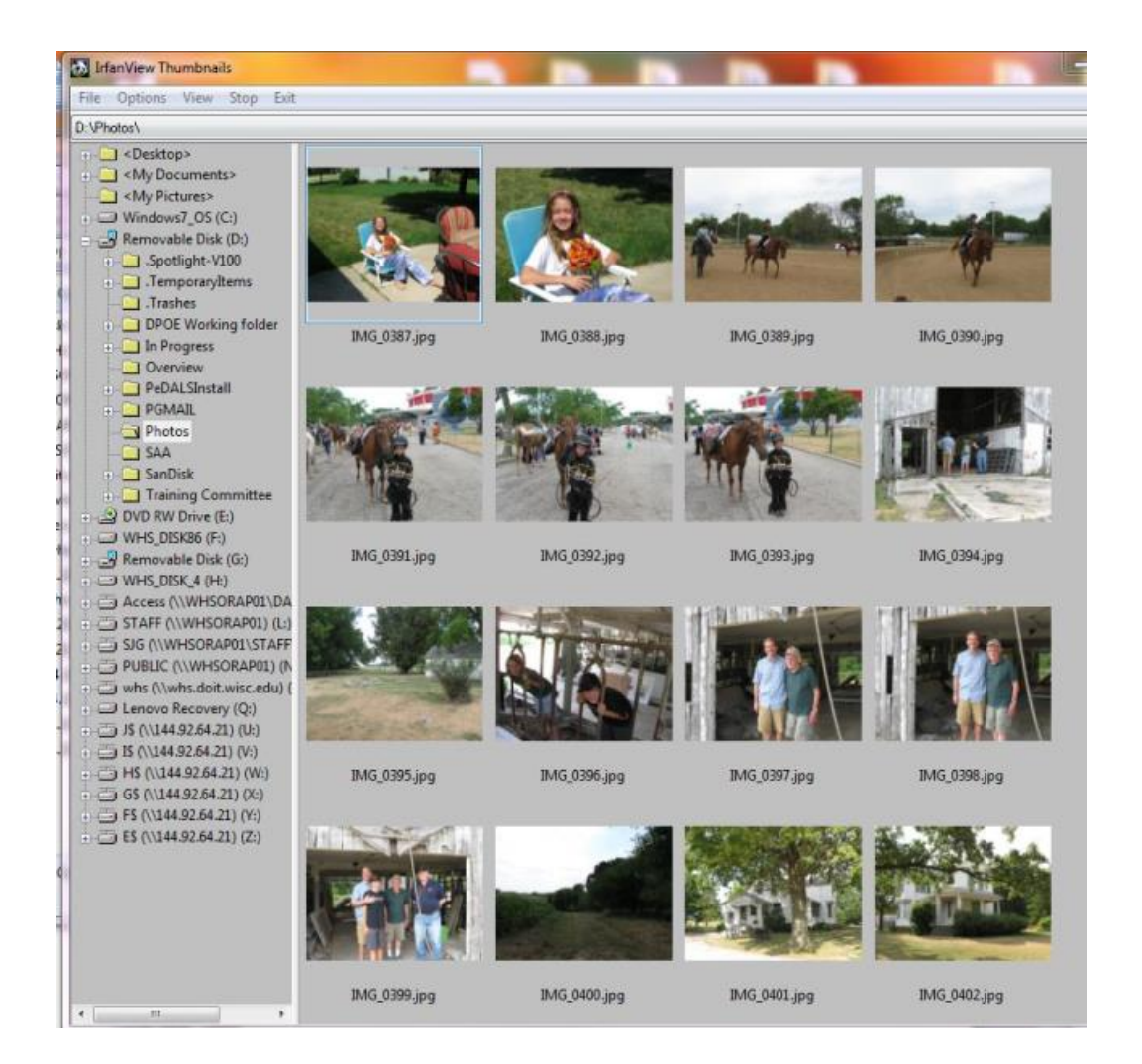

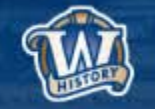

#### wisconsinhistory.org

**WILL** 

# **Rename Your Files**

### **Advanced Renamer**

https://www.advancedrenamer.com

Advanced Renamer is a free program for renaming multiple files and folders at once.

You can construct new file names by adding, removing, replacing, changing case, or giving the file a brand new name based on known information about the file.

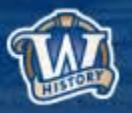

### **WHS Website**

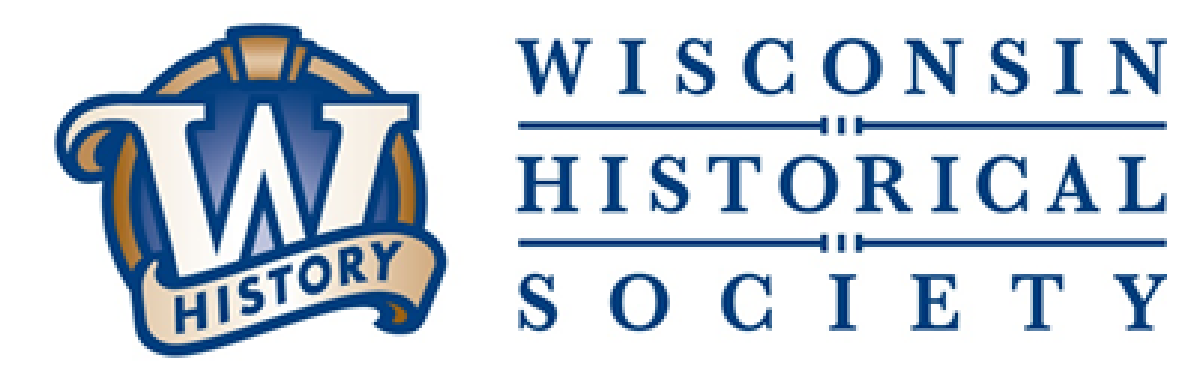

#### Resources for state and local government record keepers

https://www.wisconsinhistory.org/Records/Article/CS15415

Contact Us: govarc@wisconsinhistory.org

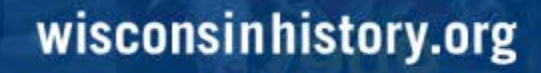

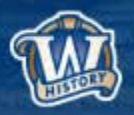

### **Fixity & Checksums**

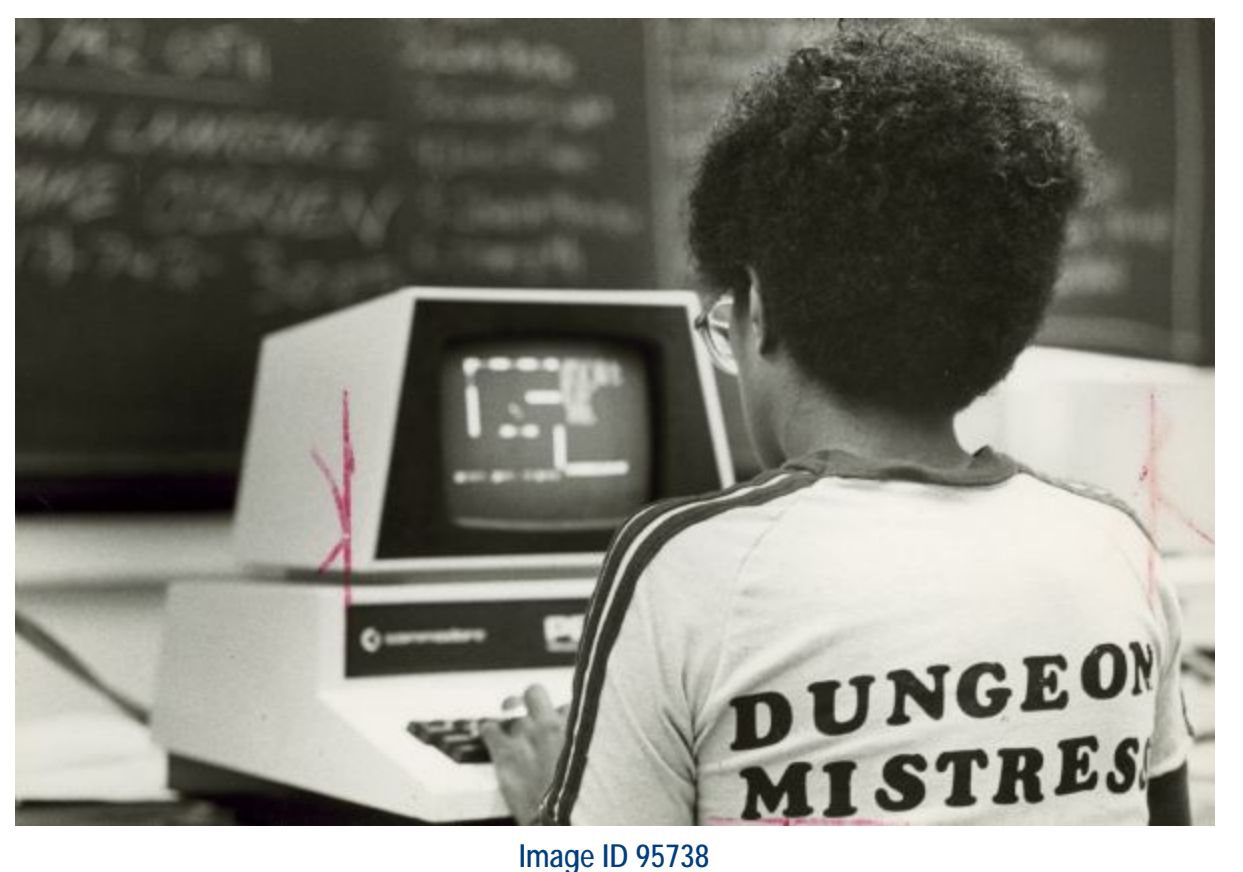

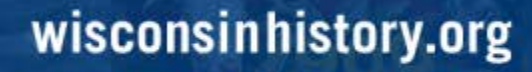

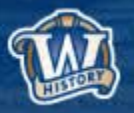

# **Fixity**

- **Digital files are at risk of:**
	- Degradation/corruption (storage)
	- Accidental changes/deletion (humans)
- *Fixity* **= Digital file has remained unchanged**

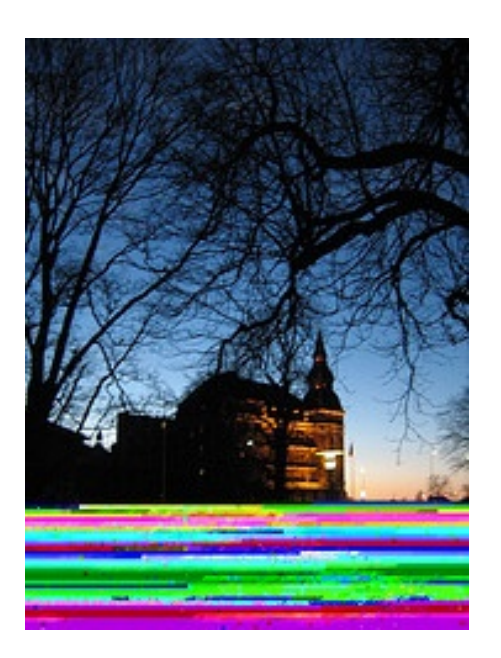

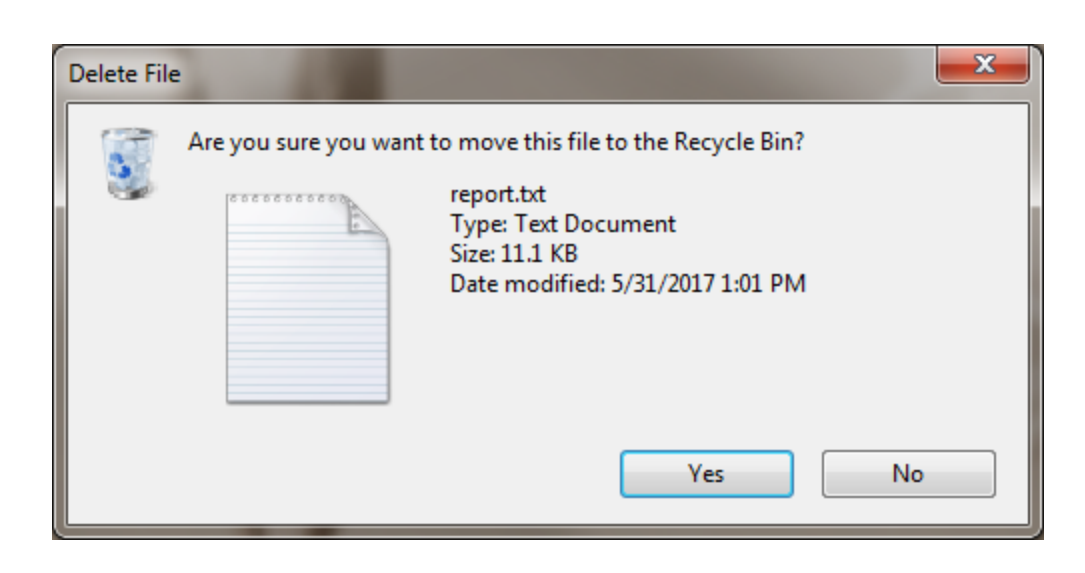

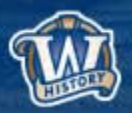

# **Checksums**

- *Checksums* **are used to establish and monitor fixity**
- **A program runs a function against the contents of a file**
- **The resulting checksum is a short string of letters/numbers**
- **Each file produces a unique checksum**
- *An unchanged file will always produce the same checksum*

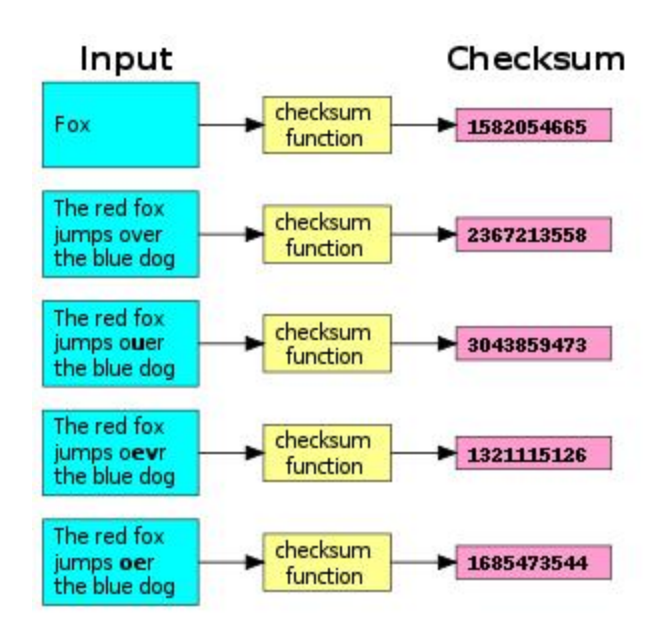

# **Checksum = Fingerprint**

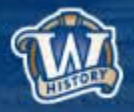

- **Utility for generating checksums on Windows (one of many)**
- **Free, easy to download:<http://www.exactfile.com/downloads/>**

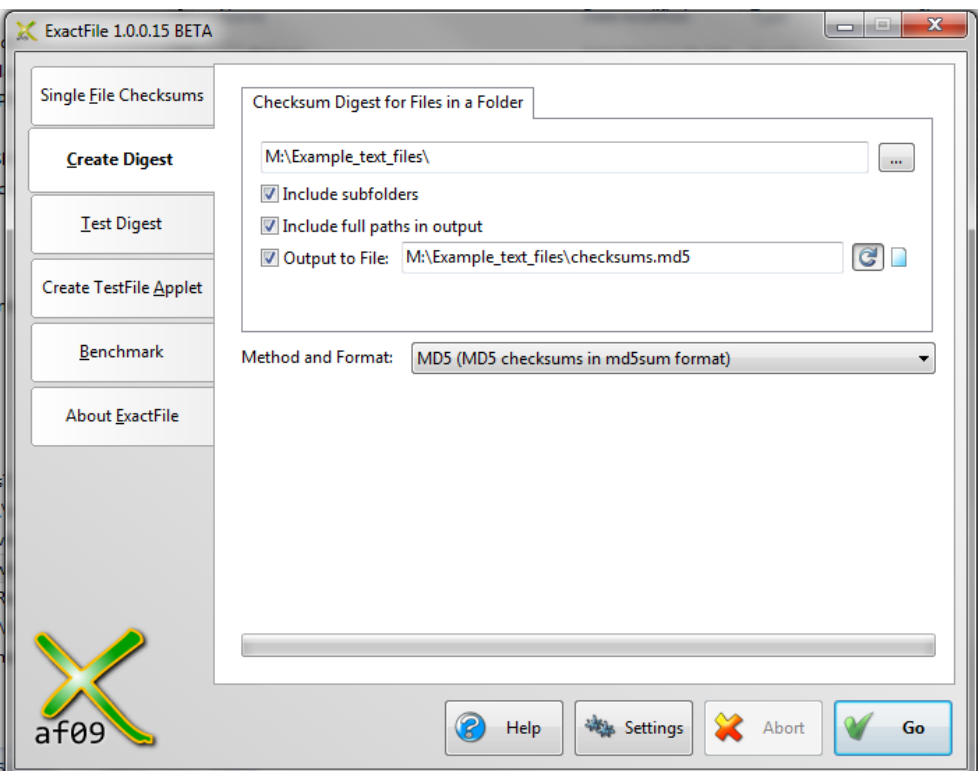

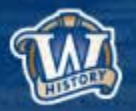

- **Utility for generating checksums on Windows (one of many)**
- **Free, easy to download:<http://www.exactfile.com/downloads/>**

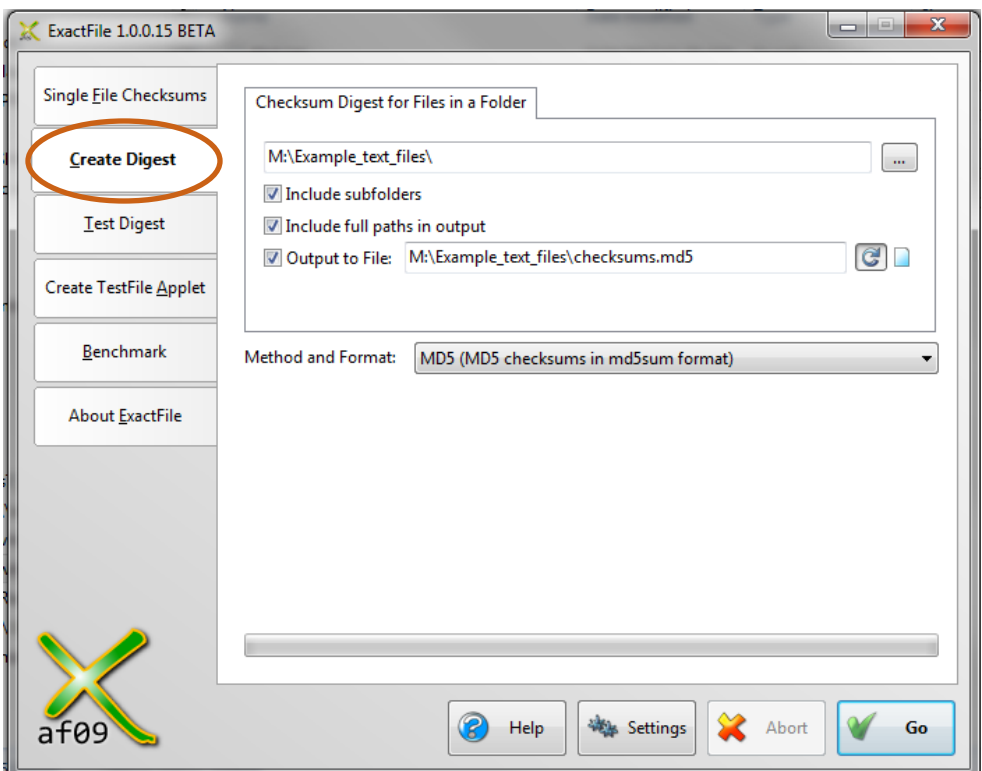

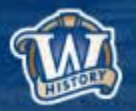

- **Utility for generating checksums on Windows (one of many)**
- **Free, easy to download:<http://www.exactfile.com/downloads/>**

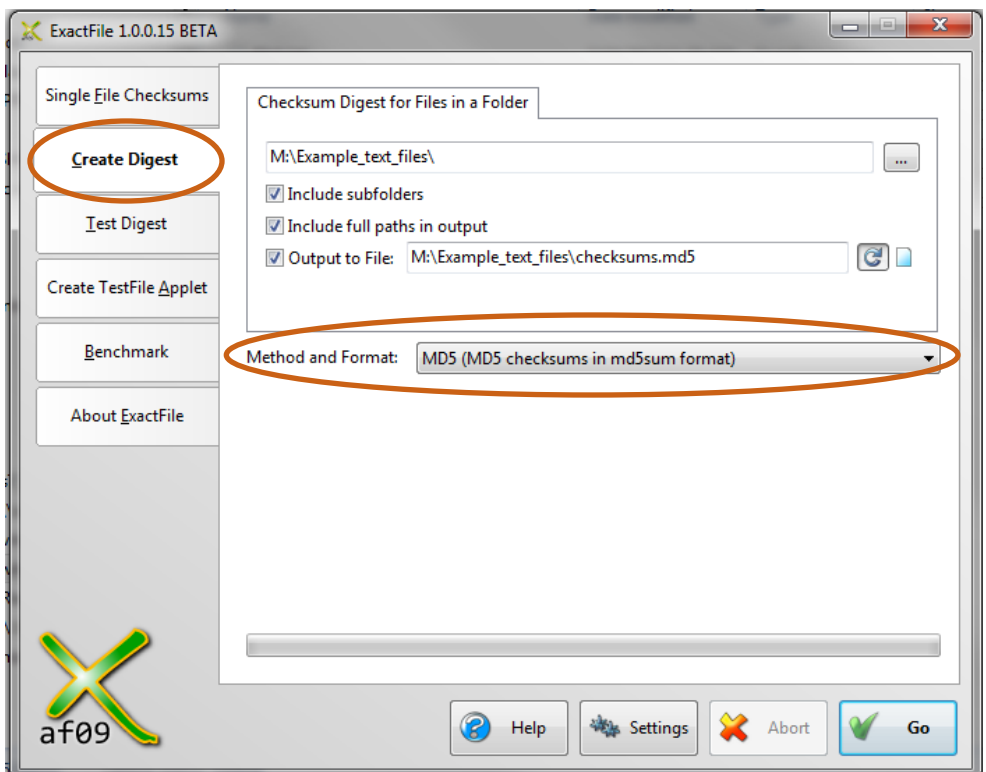

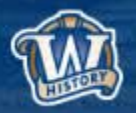

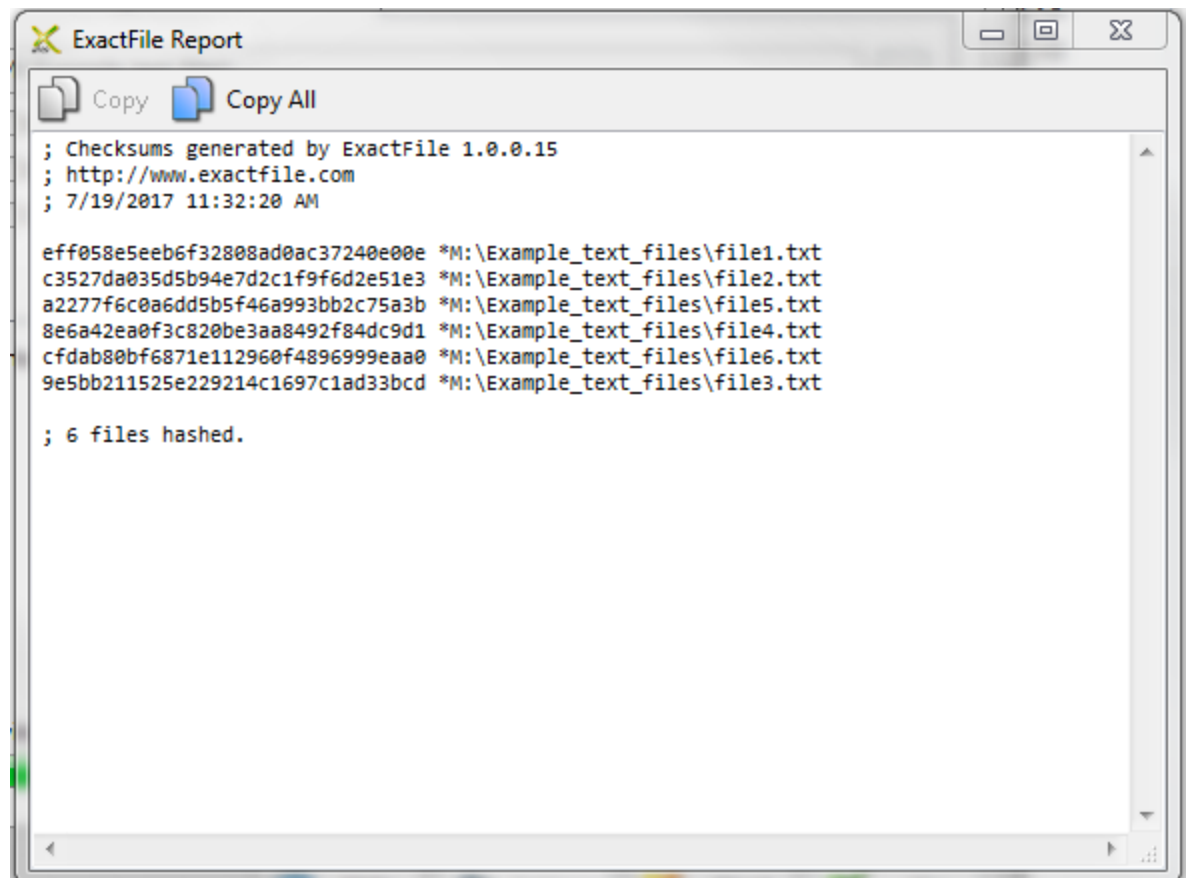

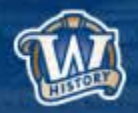

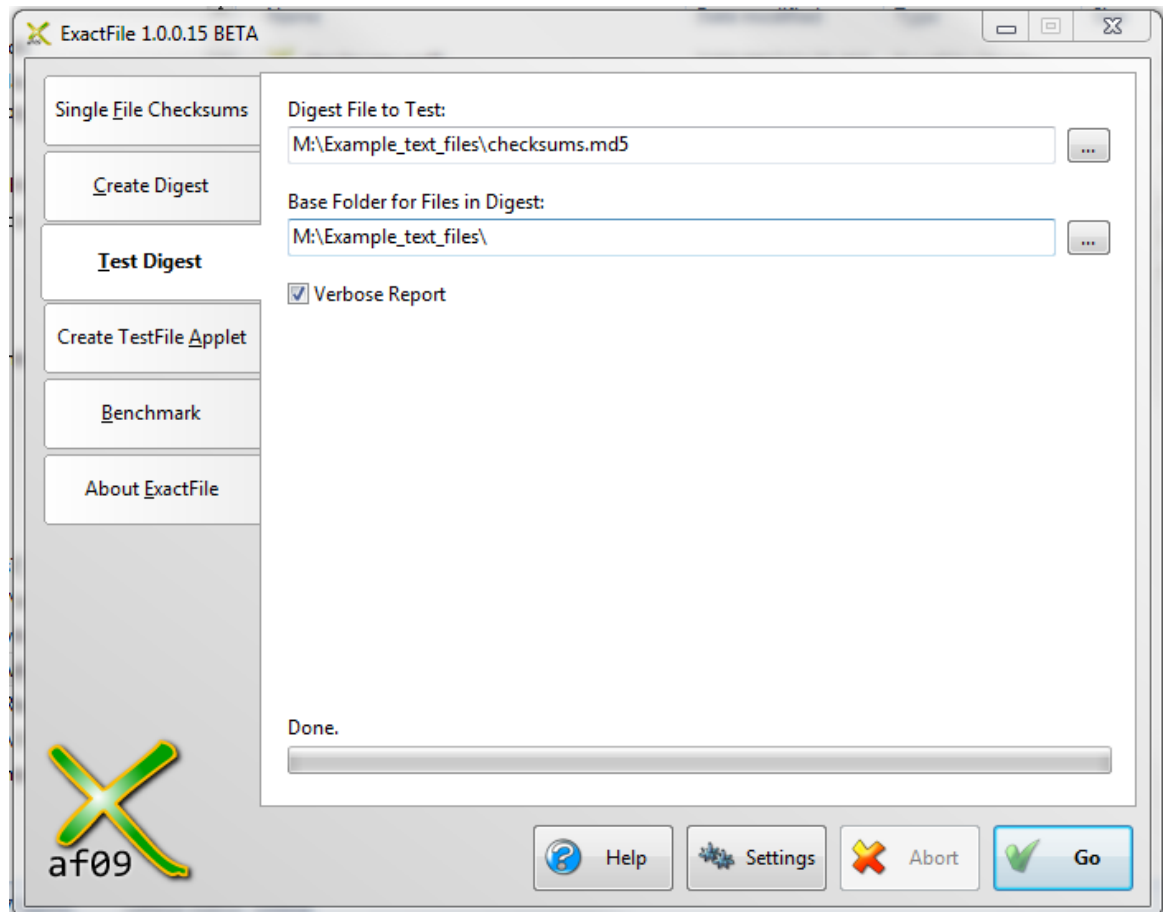

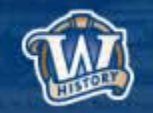

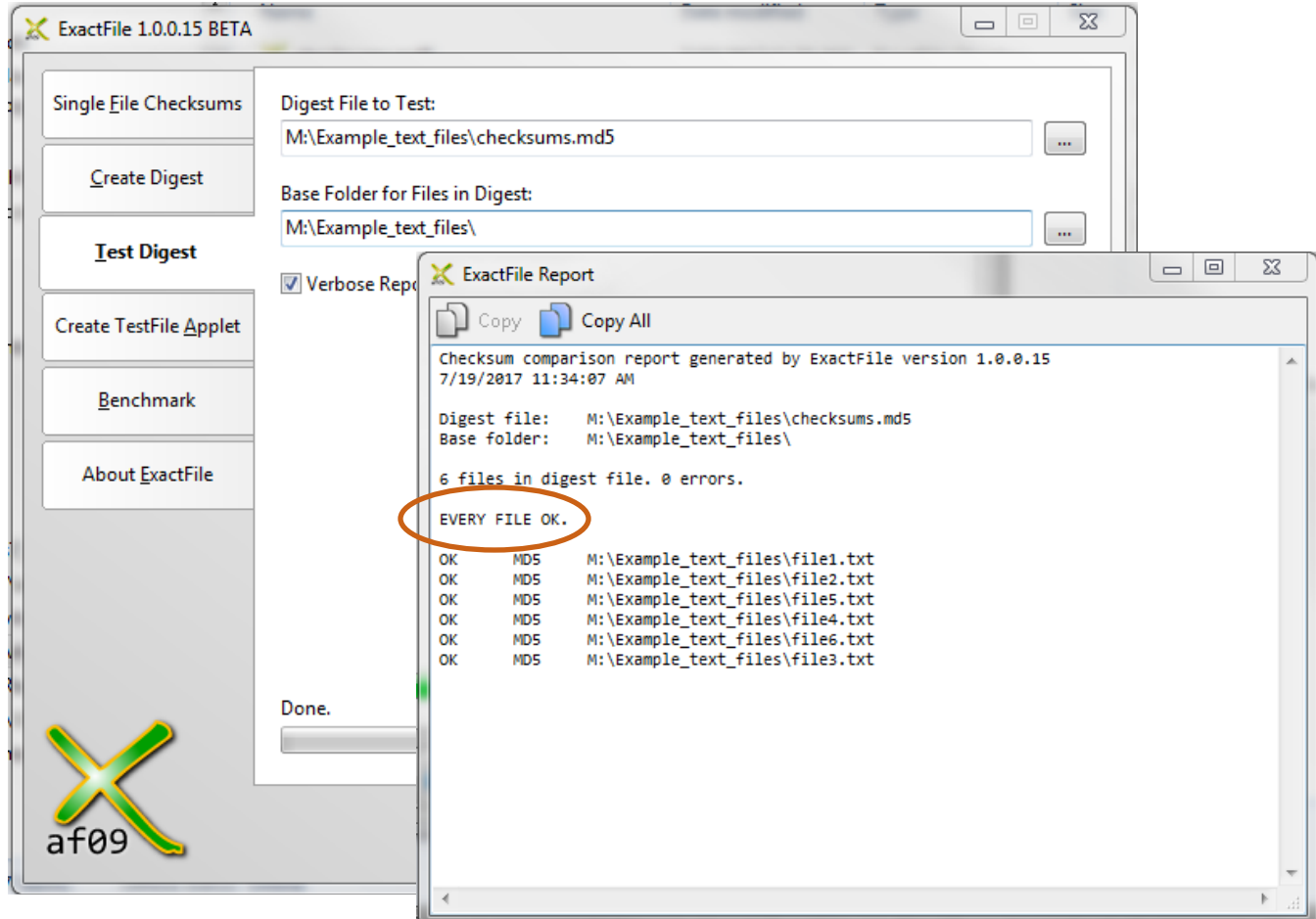

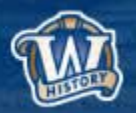

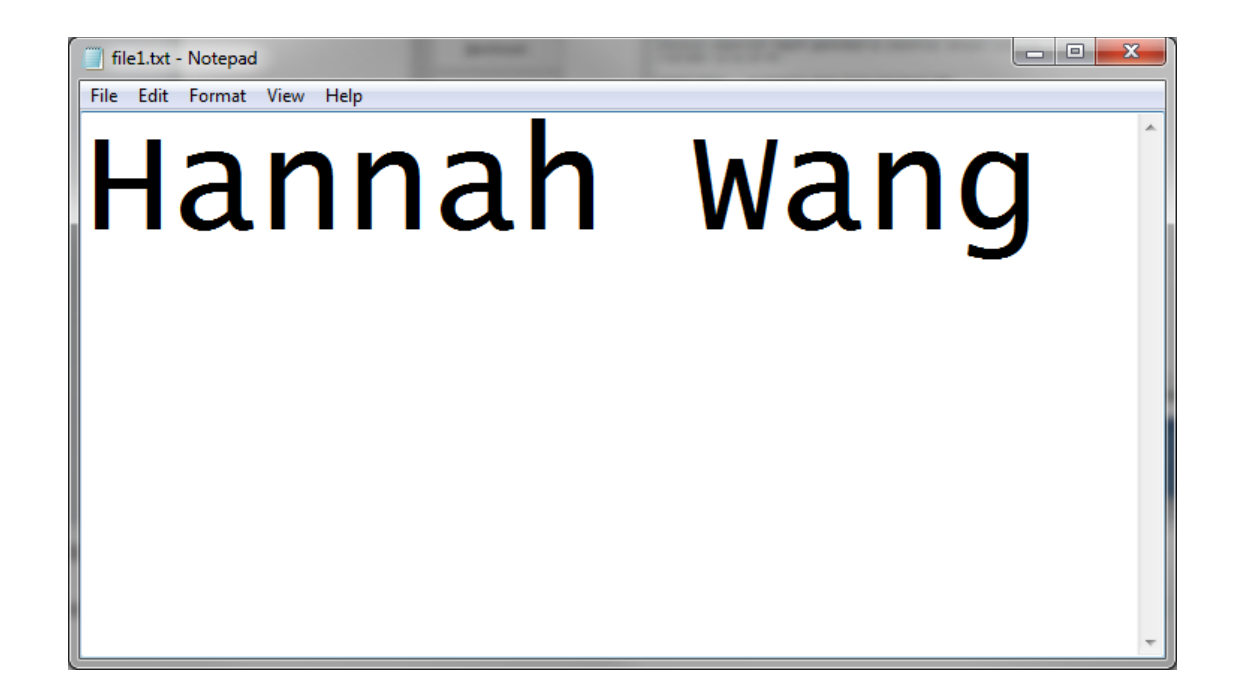

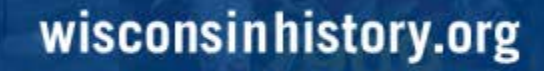

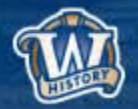

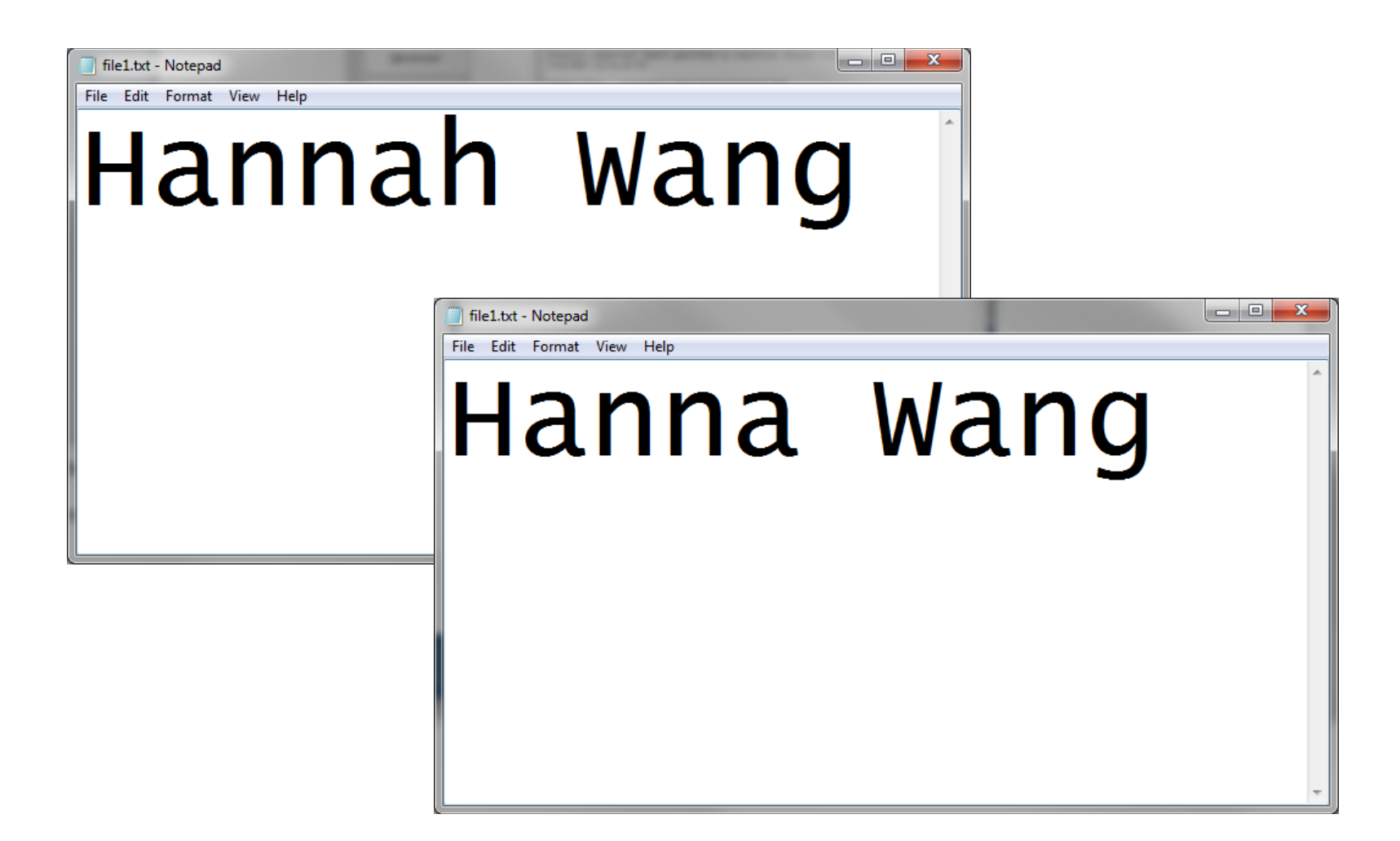

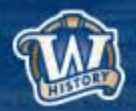

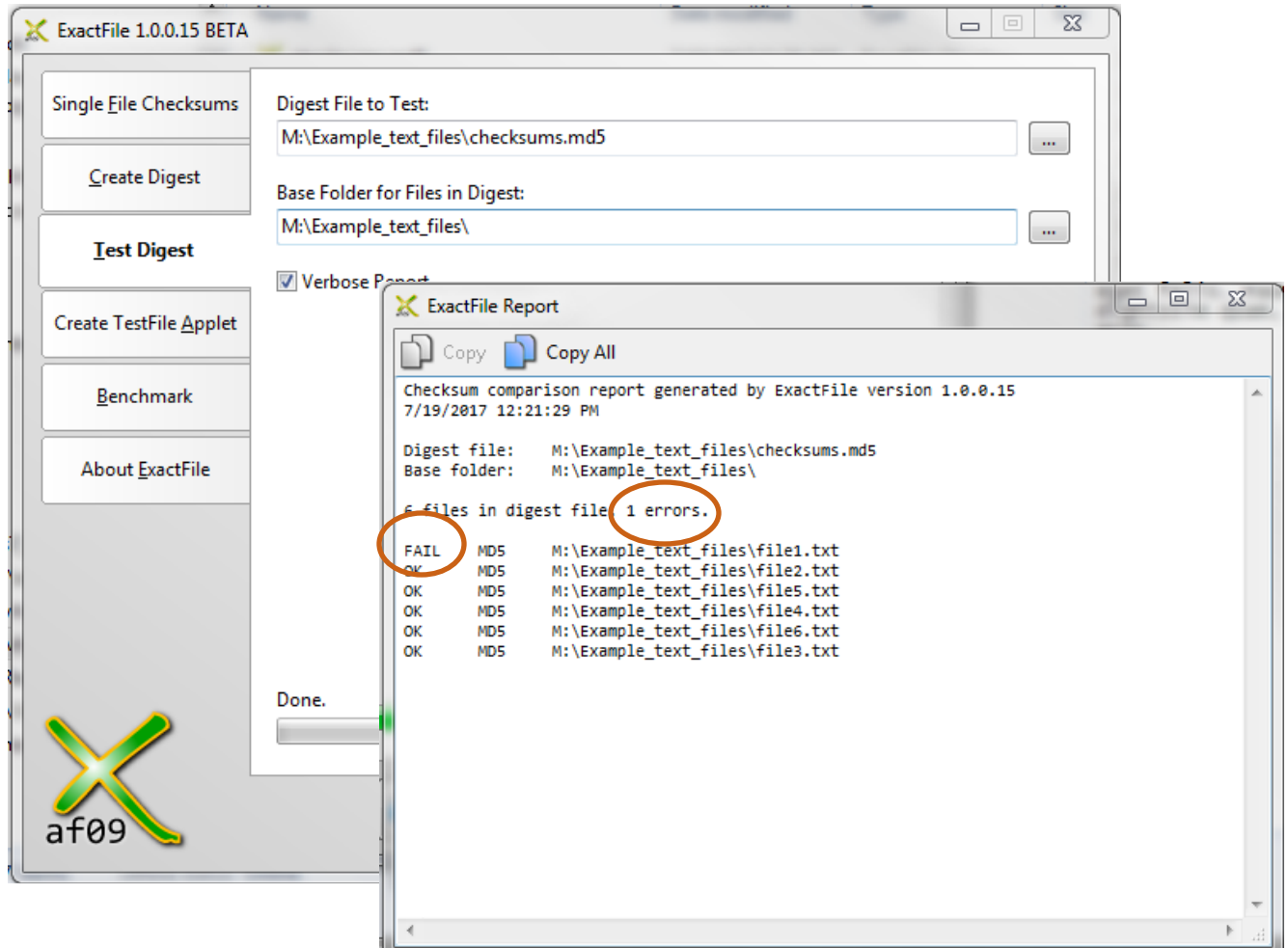

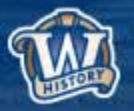

# **Other Fixity Checking Tools**

#### **md5summer**

- •Similar to ExactFile
- •Fewer options and settings
- •[http://www.md5summer.org/do](http://www.md5summer.org/download.html) [wnload.html](http://www.md5summer.org/download.html)

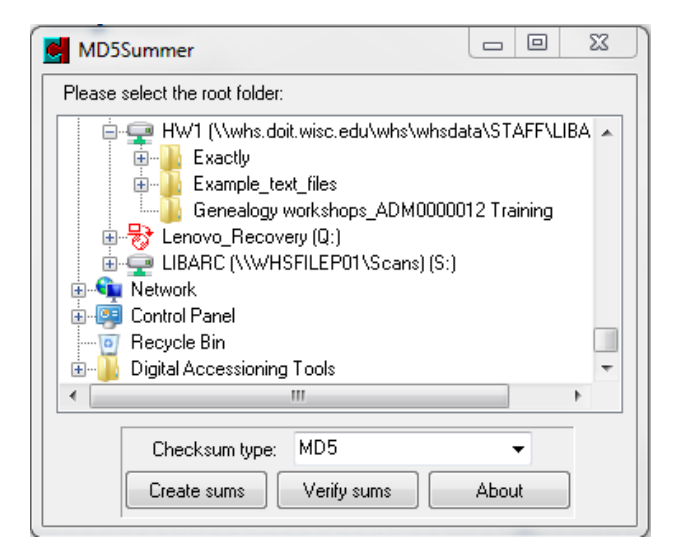

#### **Fixity**

•Schedule routine validations •Generate and email fixity reports

•[https://www.avpreserve.com/to](https://www.avpreserve.com/tools/fixity/) [ols/fixity/](https://www.avpreserve.com/tools/fixity/)

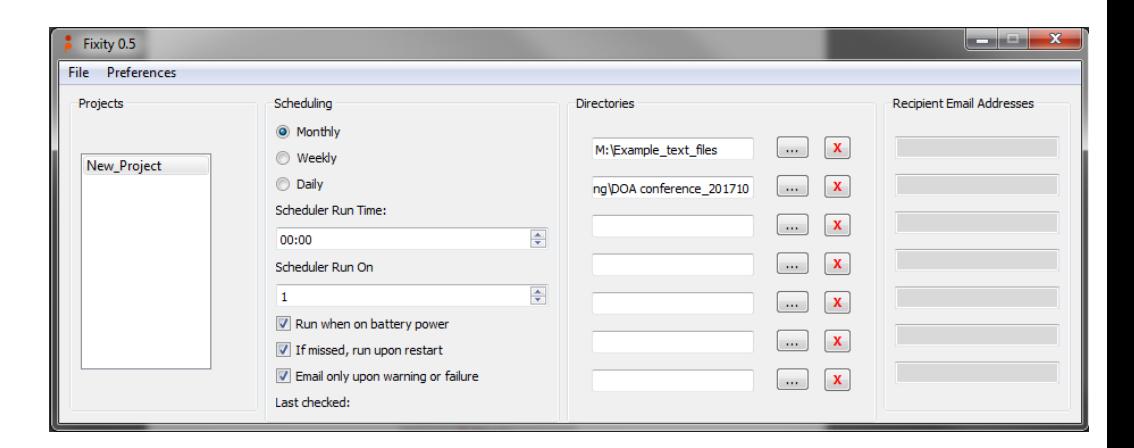

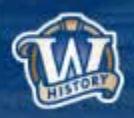

### **Inventories**

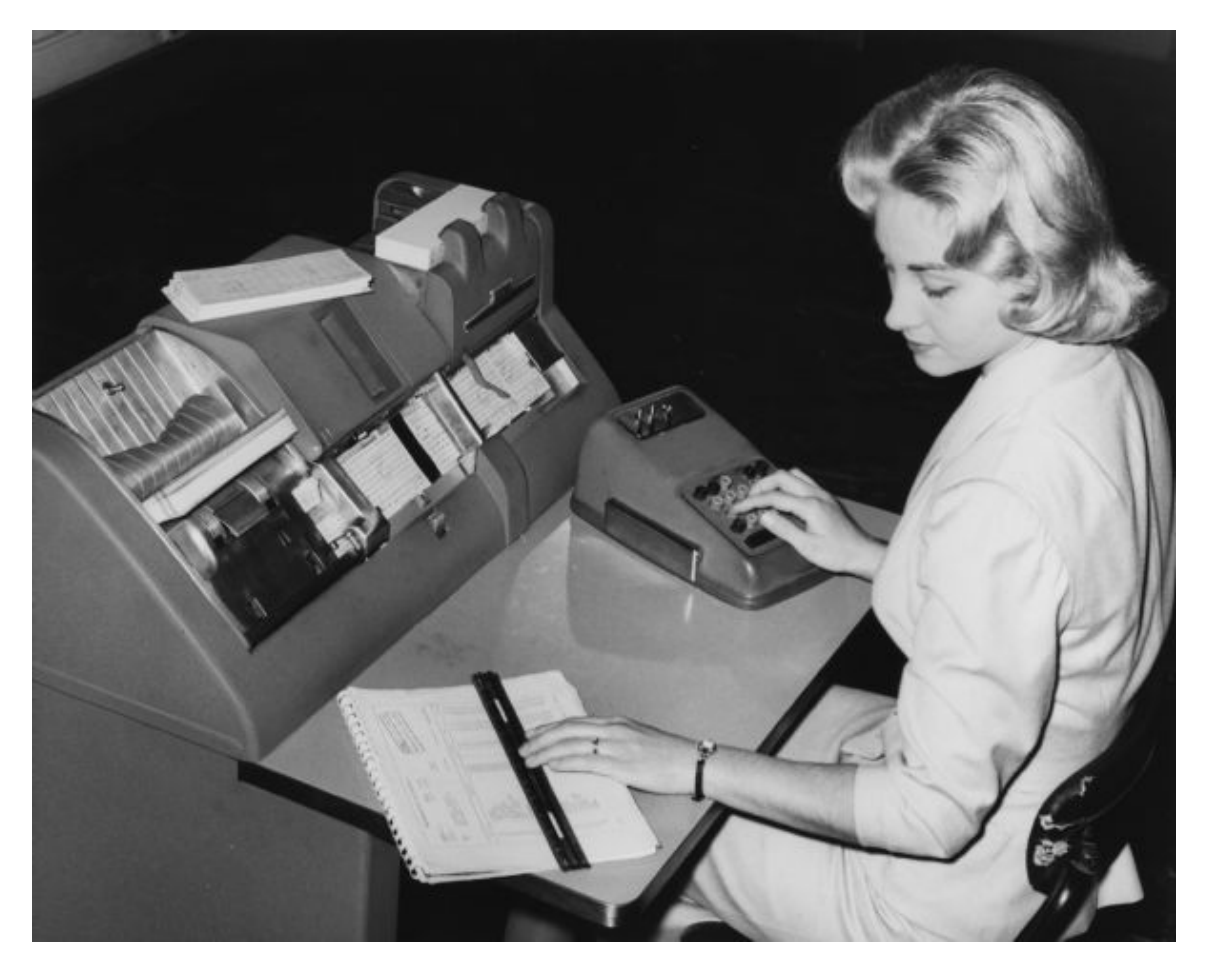

**Image ID 81752**

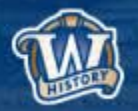

### **Shared Drive Inventories**

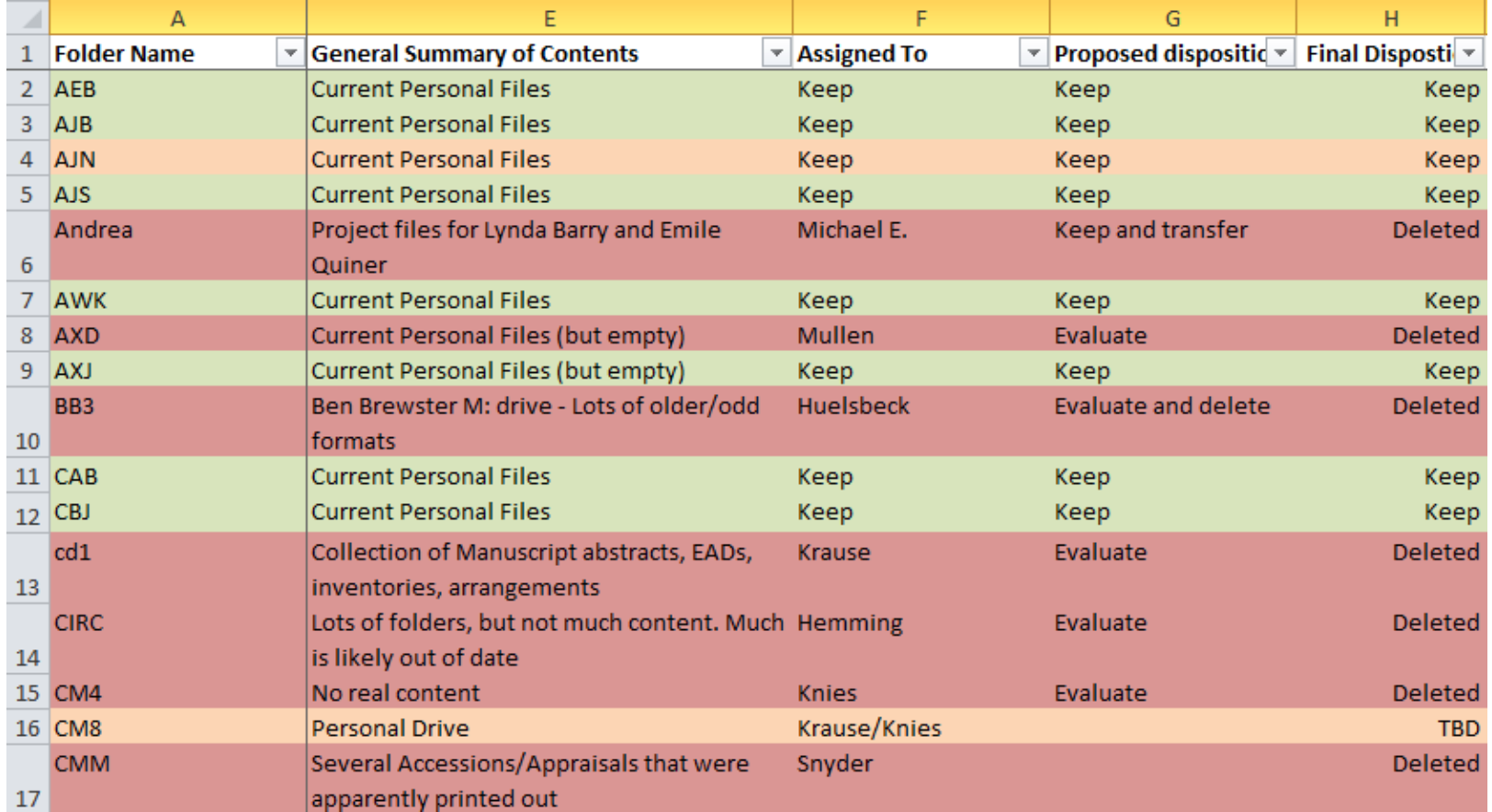

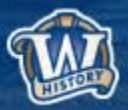

# **Column Headers**

- **Folder Name**
- **Date Range**
- **Files/Folders (#)**
- **Division**
- **Owner Listed**
- **General Summary of Contents**
- **Assigned To**
- **Keep/Delete/Transfer**
- **Schedule**
- **Event**
- **Disposition**
- **Completed Date**

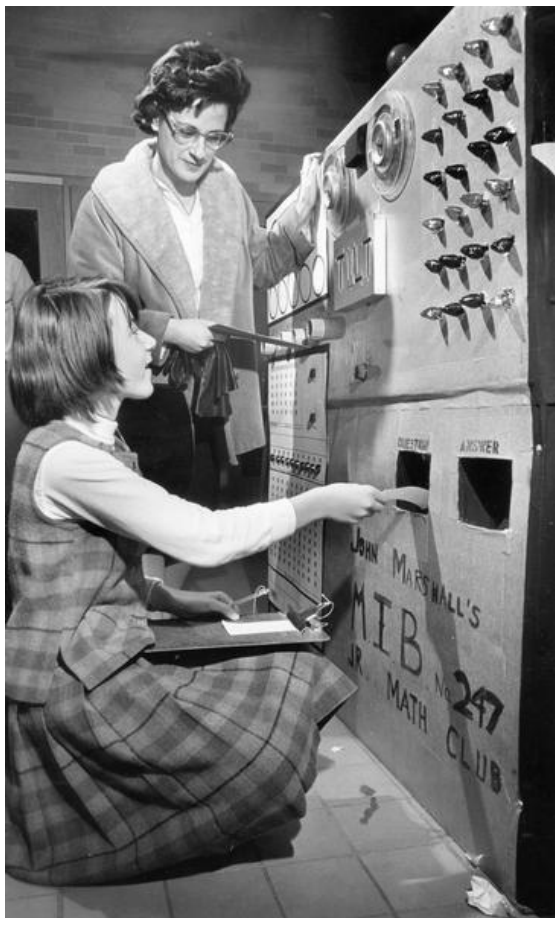

**Image ID 8330**

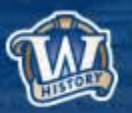

# **DIR Command**

- **DIR = directory (folder)**
- **Simple command prompt scripts to create reports of directory structures**
- **Output can be used to create inventory spreadsheets**
- **Good for:**
	- Large, complex shared drives
	- Remote analysis

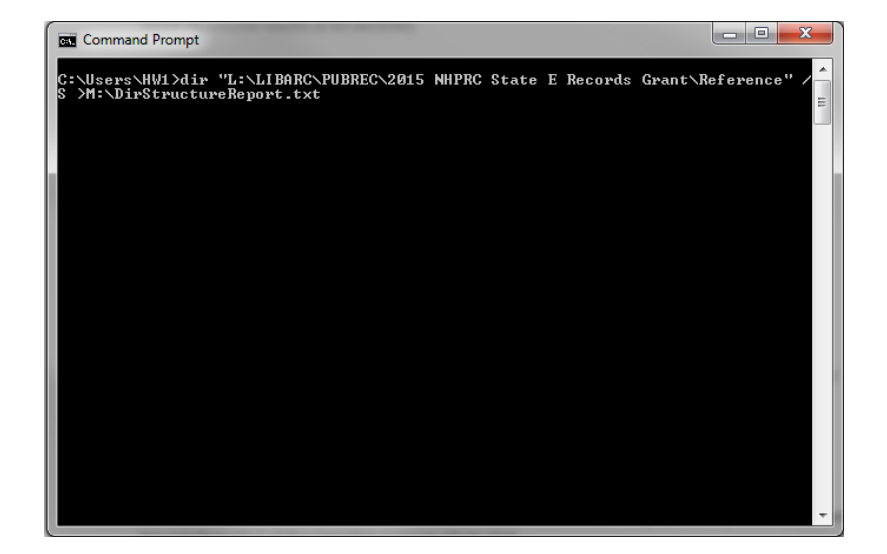

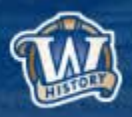

# **DIR Command**

- **DIR = directory (folder)**
- **Simple command prompt scripts to create reports of directory structures**
- **Output can be used to create inventory spreadsheets**
- **Good for:**
	- Large, complex shared drives
	- Remote analysis

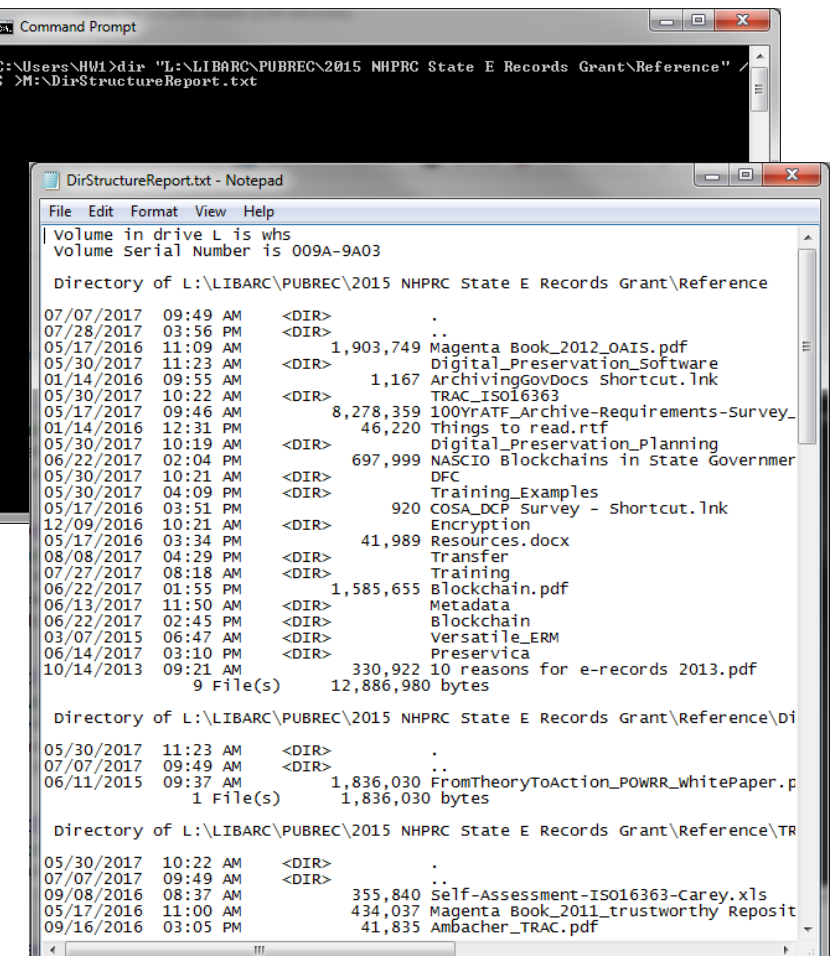

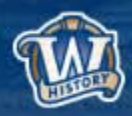

### **DIR Inventories**

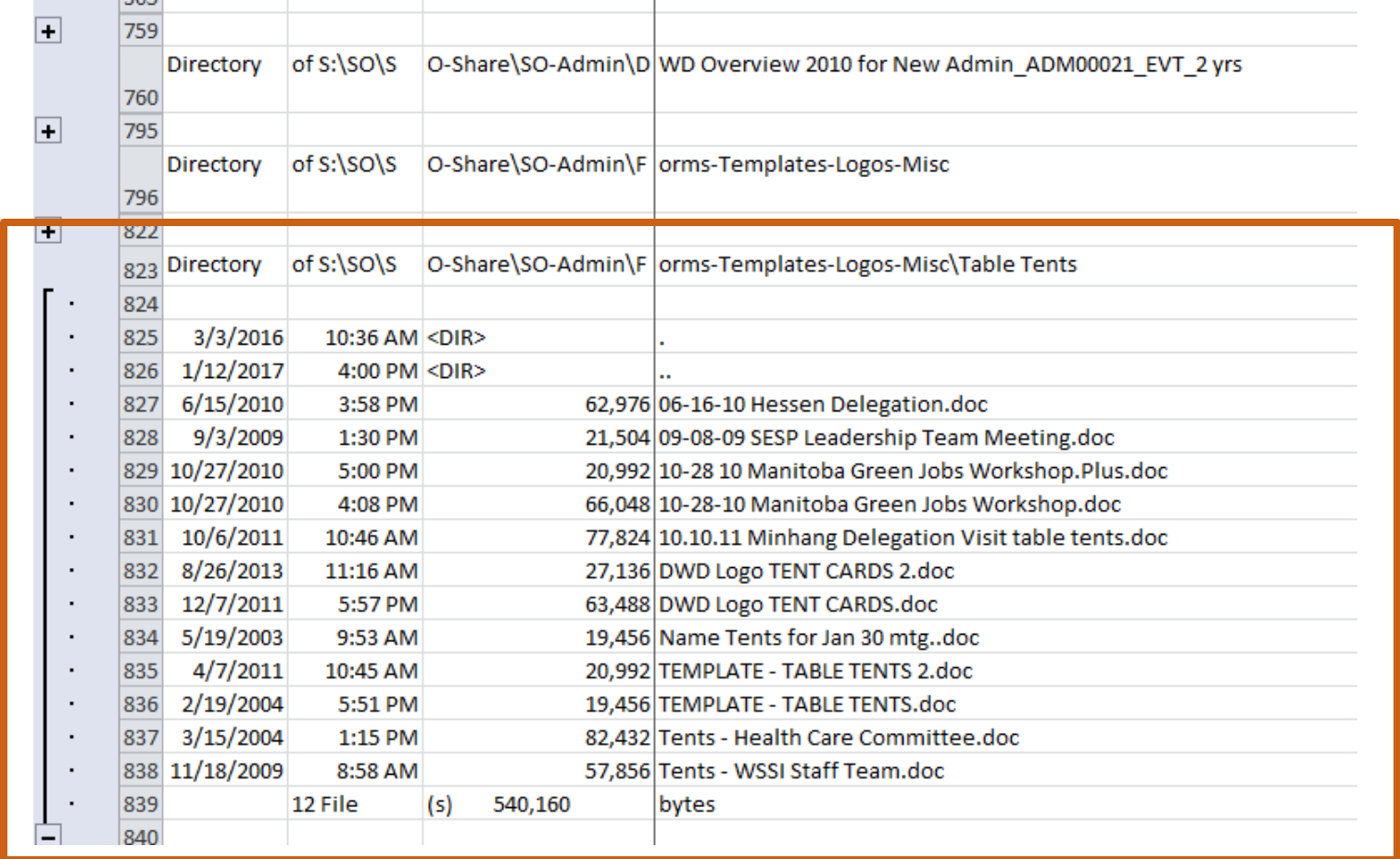

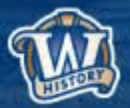

### **DIR Inventories**

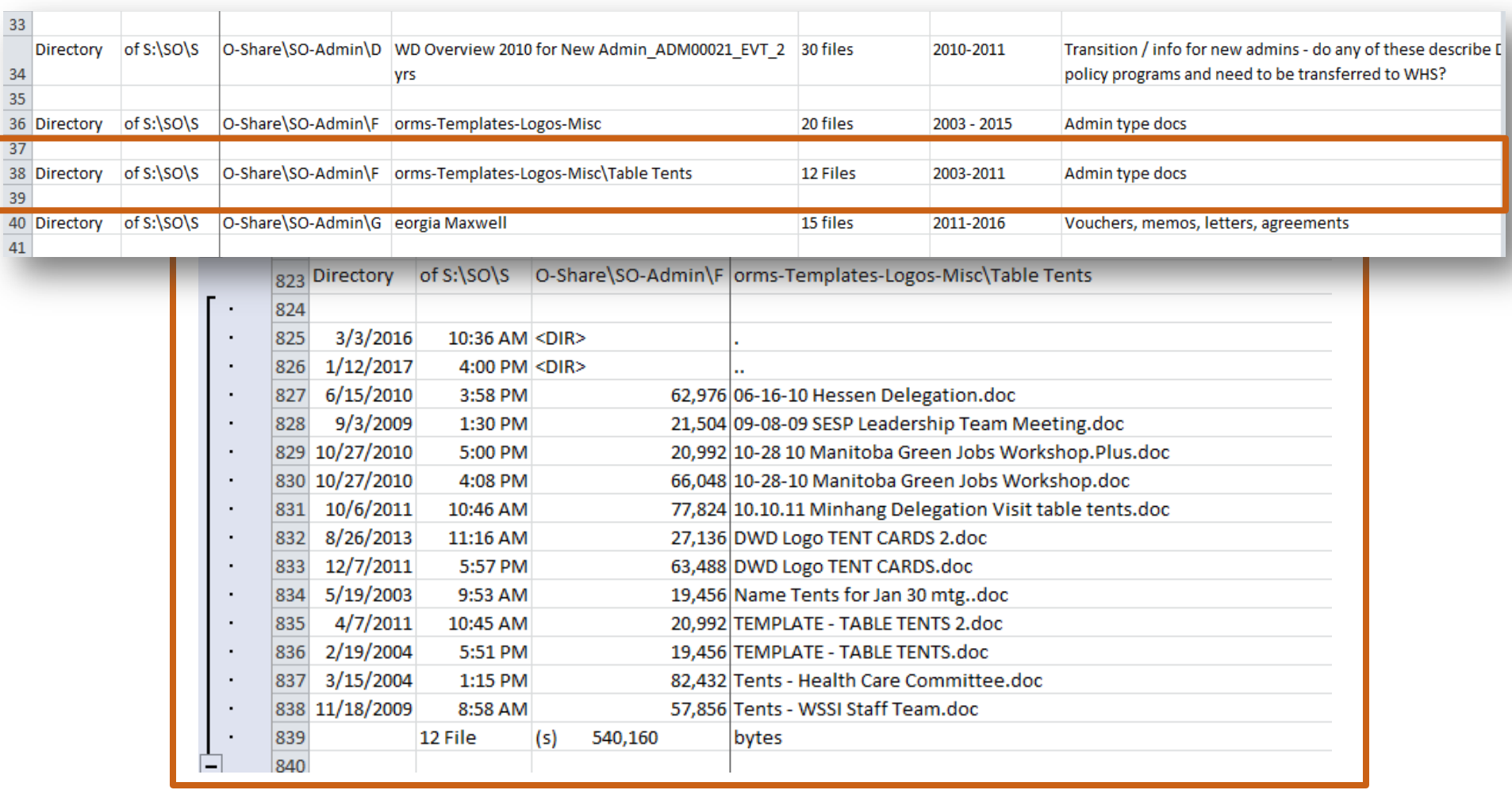

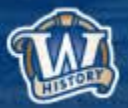

# **Benefits of Inventories**

- **Distribute responsibility of managing records**
- **Breaks work into manageable pieces**
- **Keep track of decisions and progress**

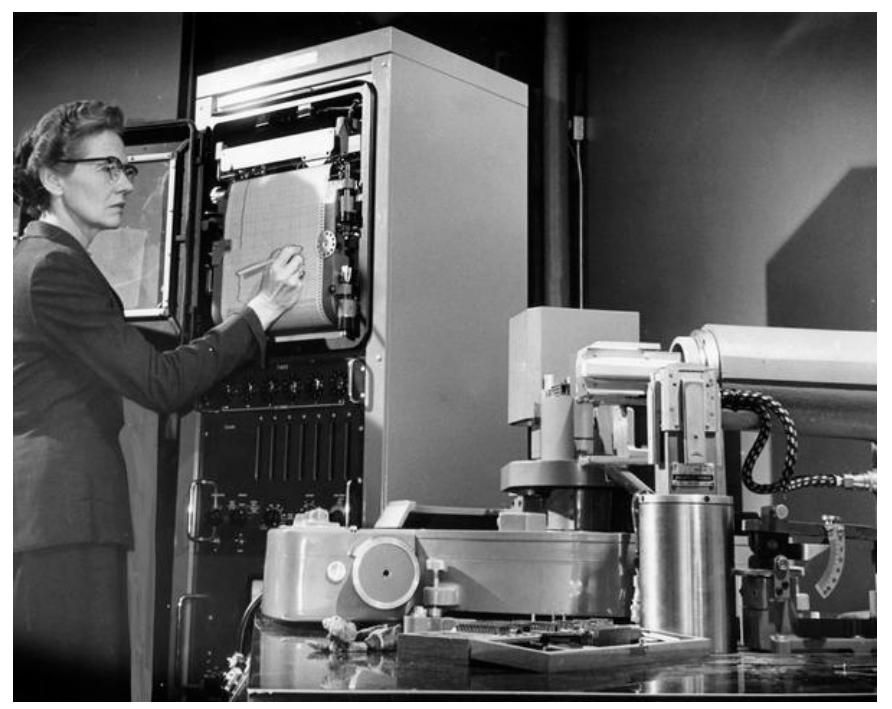

**Image ID 7019**

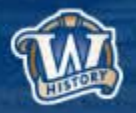

# **Digitization Guidance**

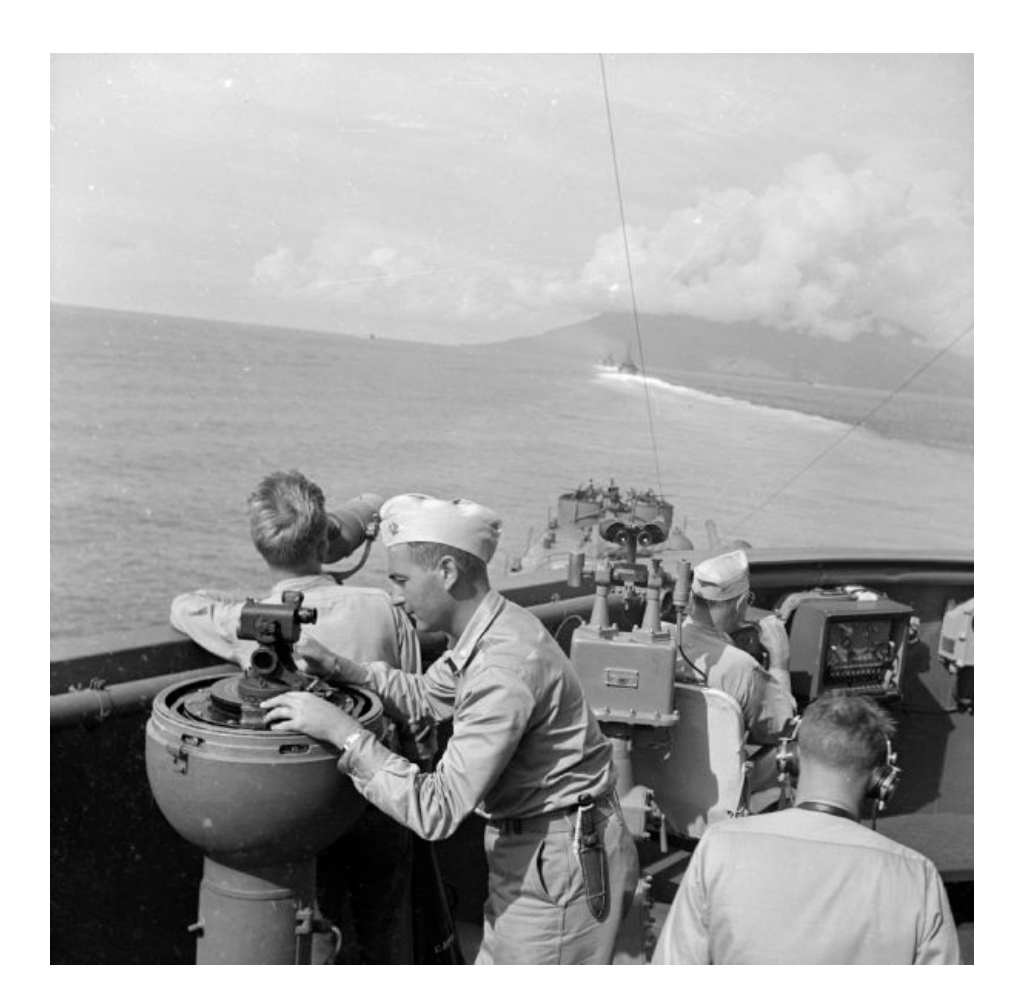

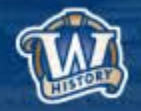

# **Digitization Guidance Document Overview**

- **Why create a document?**  – The time was right!
- **Two versions – One for state agencies and one for local governments** – Information identical except for procedure variances
- **Accessible on WHS website:**
	- <https://www.wisconsinhistory.org/Records/Article/CS15428>

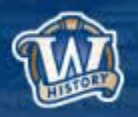

## **Questions?**

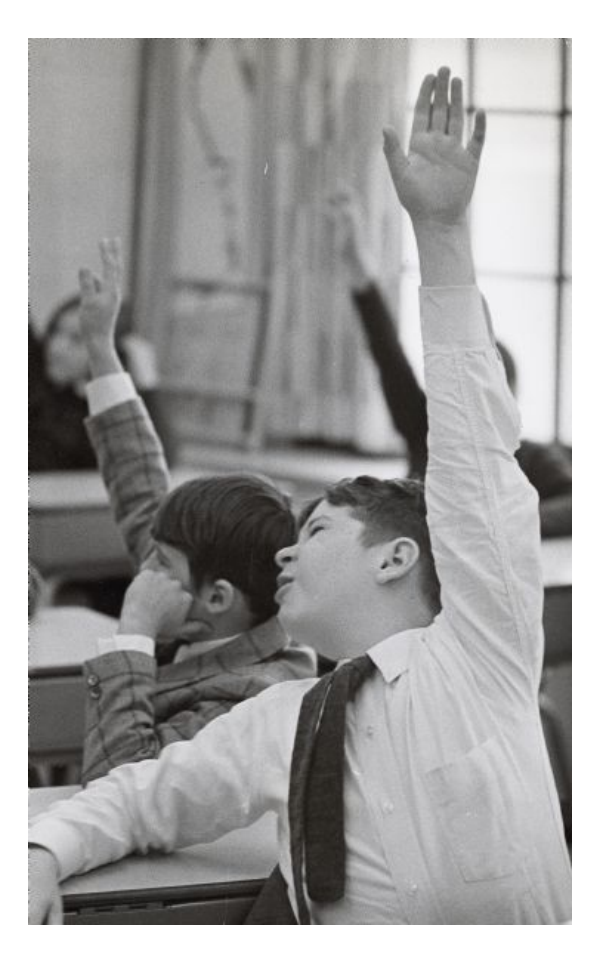

### wisconsinhistory.org

**UTT** 

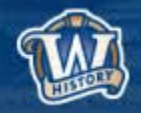

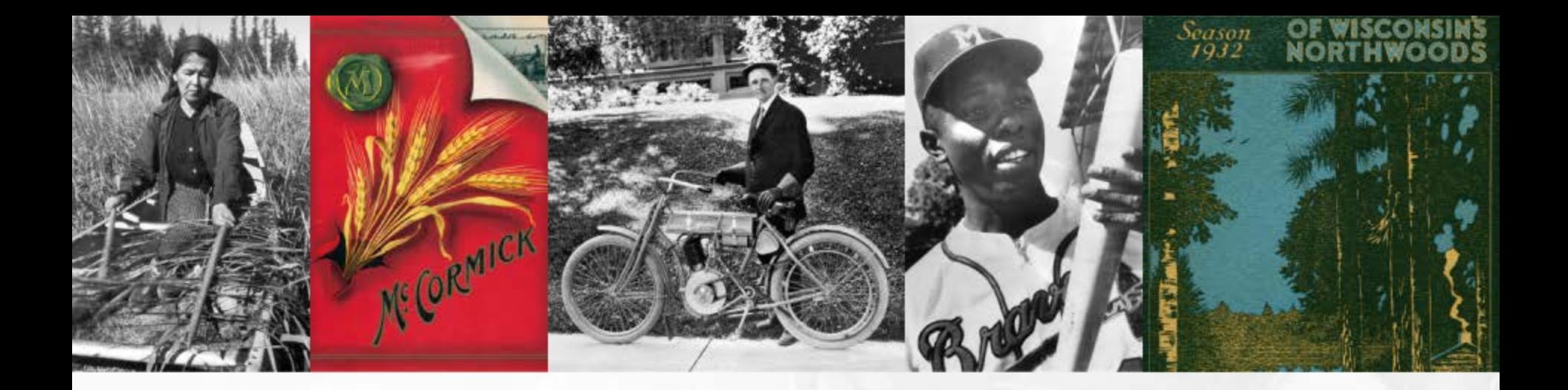

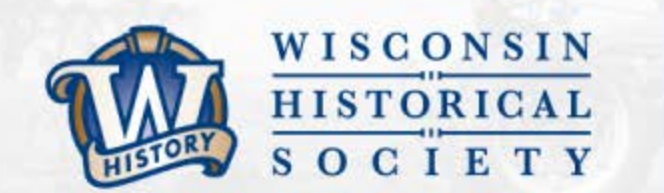

# **THANK YOU** wisconsinhistory.org

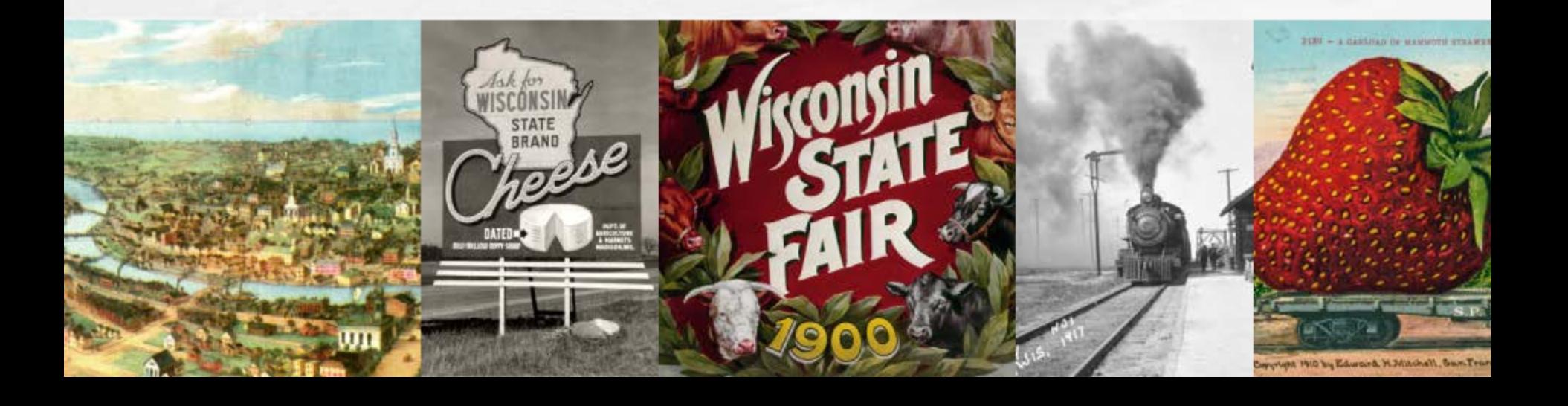